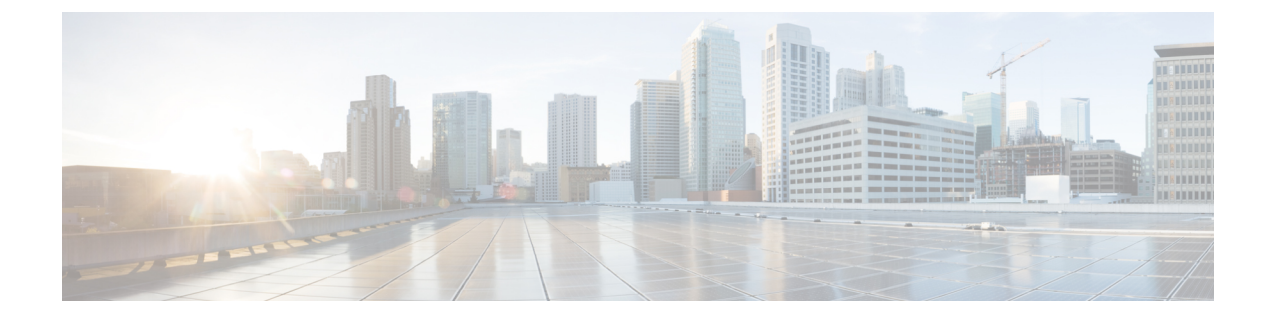

# **BGP EVPN VXLAN** ファブリック内でのマル チホーミングの設定

- BGP EVPN VXLAN ファブリック内のマルチホーミングの制約事項 (1 ページ)
- BGP EVPN VXLAN ファブリック内のマルチホーミングに関する情報 (2 ページ)
- BGP EVPN VXLAN ファブリック内でのマルチホーミングの設定方法 (7 ページ)
- BGP EVPN VXLAN ファブリック内でのマルチホーミングの設定例 (13 ページ)

# **BGP EVPN VXLAN** ファブリック内のマルチホーミングの 制約事項

- オールアクティブ冗長モードでのマルチホーミングはサポートされていません。
- シングルアクティブ冗長モードでのマルチホーミングは、デュアルホーミングのみをサ ポートします。これにより、冗長グループ内に2つのノードを含めることが可能になりま す。
- デュアルホームネットワークでは、ホストまたはアクセスデバイスとVTEP間のクロスリ ンクはサポートされません。
- デュアルホームネットワークでは、ネットワークの分割を回避するための内部冗長性が必 要です。
- EVPN インスタンスのプロビジョニングと動作状態は、両方のデュアルホーム VTEP で一 貫している必要があります。VTEP 間での EVPN インスタンスの設定または動作状態の不 一致は、トラフィックのブラックホール化につながります。

# **BGP EVPN VXLAN** ファブリック内のマルチホーミングに 関する情報

BGP EVPN VXLAN ファブリックのマルチホーミング機能は、ホストまたはレイヤ 2 スイッチ と EVPN VXLAN ネットワーク間の接続に冗長性を提供します。

BGP EVPN VXLAN ファブリックでは、シングルホーミングまたはマルチホーミングのいずれ かによって、ホストまたはレイヤ 2 スイッチを EVPN VXLAN ネットワークに接続します。

### シングルホーミング

シングルホーミングを使用すると、ホストまたはレイヤ 2 スイッチを VXLAN ネットワーク内 の単一のVTEPに接続できます。シングルホーミングでは、ホストまたはアクセスデバイスと VTEP間の接続の冗長性はサポートされません。アクティブリンクが切断されると、ホスト(ま たはレイヤ2スイッチ)とVTEP 間の接続が失われます。したがって、シングルホームトポロ ジは常に信頼性が高く効率的であるとは言えません。

次の図に、シングルホームのトポロジを示します。

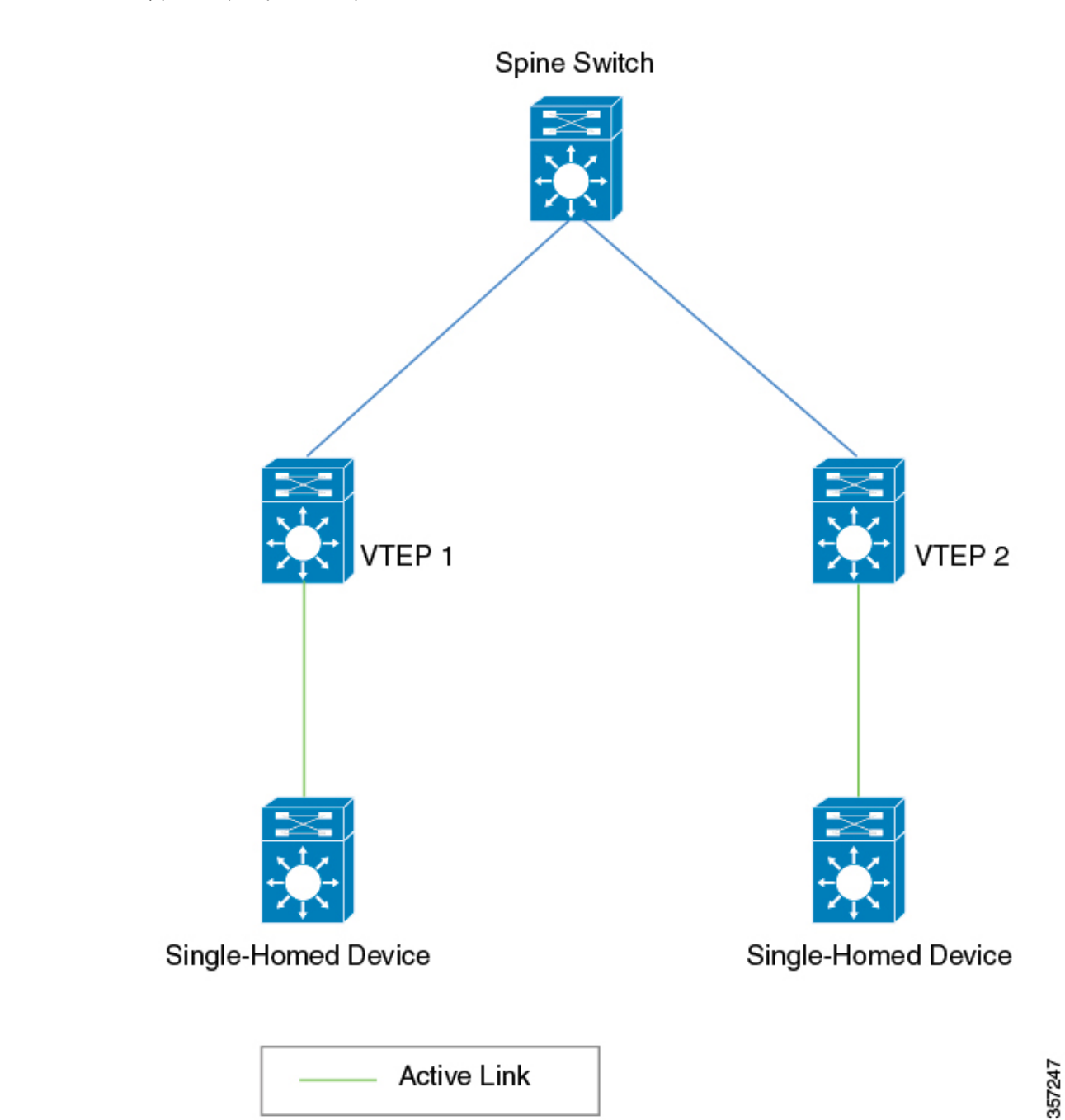

図 **<sup>1</sup> :** シングルホームのトポロジ

## マルチホーミング

マルチホーミングを使用すると、ホストまたはレイヤ 2 スイッチを VXLAN ネットワーク内の 複数のVTEPに接続できます。この接続により冗長性が実現され、ネットワークを最適化でき ます。VTEP との接続で得られる冗長性によって、ネットワーク障害が発生した場合にトラ

フィックが中断されることはありません。マルチホームトポロジは、シングルホームトポロジ よりも信頼性が高く、安全で効率的です。

マルチホーミングは、シングルアクティブおよびオールアクティブ冗長モードで動作します。 どちらのモードでも、接続されたホストまたはアクセスデバイスはイーサネットセグメント ID で表されます。このイーサネットセグメント ID は、マルチホームホストまたはネットワー クデバイスを接続する VTEP のインターフェイスの設定の一部である必要があります。VTEP とホスト(またはレイヤ 2 スイッチ)間で転送されるすべてのトラフィックは、このイーサ ネットセグメントを通過します。

### シングルアクティブ冗長モード

シングルアクティブ冗長モードでは、特定のイーサネットセグメントに接続されている一連の VTEP のうちのいずれか 1 つの VTEP だけがそのイーサネットセグメントとの間で発着信する トラフィックを転送できます。その結果、VTEP とホスト(またはレイヤ 2 スイッチ)間に、 イーサネットセグメントを通過するシングルアクティブアクセスリンクが確立されます。単一 のアクセスリンクは、物理リンクまたはイーサチャネルのいずれかです。

シングルアクティブ冗長モードでのマルチホーミングは、デュアルホーミングの形式でのみサ ポートされます。デュアルホーミングでは、ホストまたはアクセスデバイスを 2 つの VTEP に のみ接続できます。シングルアクティブ冗長性を備えたデュアルホーム接続トポロジは、次の いずれかの方法で展開できます。

- デュアルホーム接続デバイス
- デュアルホームネットワーク

#### デュアルホーム接続デバイス

シングルアクティブデュアルホーム接続デバイストポロジでは、単一のホストまたはアクセス デバイスが、シングルアクティブ イーサネット セグメントを通過する 2 つのリンクを使用し て 2 つの VTEP に接続されます。このイーサネットセグメントには、ホストまたはアクセスデ バイスを各 VTEP に接続する 2 つの独立したリンクが含まれますが、常に 1 つのリンクだけが アクティブになります。デュアルホーム接続されたホストまたはアクセスデバイスの各VLAN インターフェイスでは、1 つのリンクだけがアクティブな状態を維持します。アクティブリン クが切断されると、バックアップリンクが引き継ぎ、常時接続を確保します。

次の図に、デュアル ホーム接続デバイスのトポロジを示します。

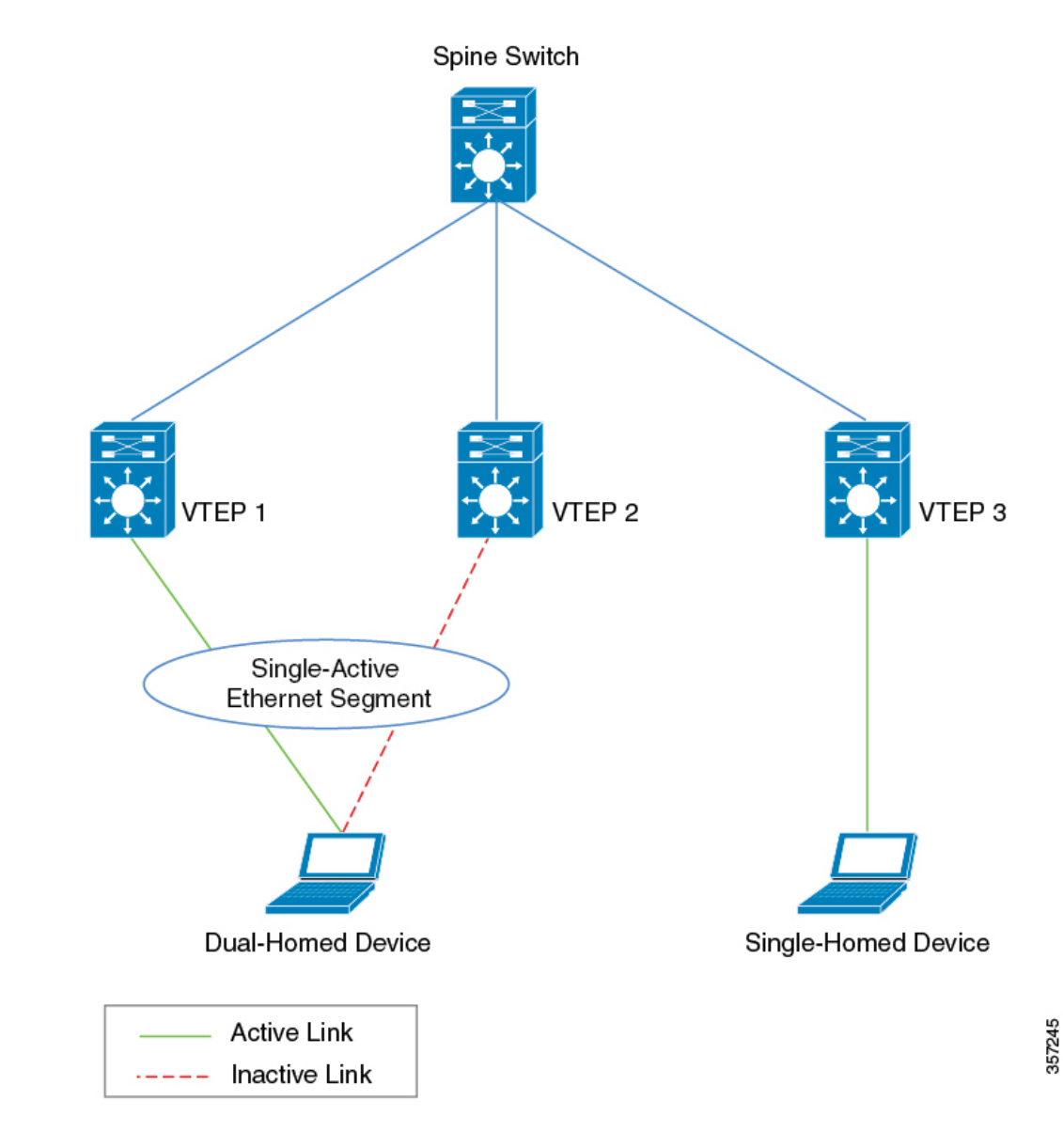

図 **2 :** デュアルホーム接続デバイスのトポロジ

#### デュアルホームネットワーク

シングルアクティブ デュアルホーム ネットワーク トポロジでは、同一のネットワーク内の 2 つのホストまたはアクセスデバイスが、シングルアクティブ イーサネット セグメントを通過 するリンクを通じで2つの独立したVTEPに接続されます。どの時点でも、これらのリンクの いずれか1つだけがアクティブな状態を維持します。アクティブリンクが切断されると、バッ クアップリンクが引き継ぎ、常時接続を確保します。2つのホストまたはアクセスデバイスは、 デュアルホームネットワークの一部です。

デュアルホーム ネットワーク トポロジでは、ホストまたはアクセスデバイス間の接続が失わ れると、ネットワークが2つの異なるネットワークに分割される状況が発生します。このシナ リオを回避するには、デュアルホーム接続ネットワーク内で冗長性も有効にする必要がありま す。

次の図に、デュアル ホームネットワークのトポロジを示します。

(注) デュアルホームレイヤ 2 ネットワーク内でスパニングツリーを有効にします。

図 **3 :** デュアルホームネットワークのトポロジ

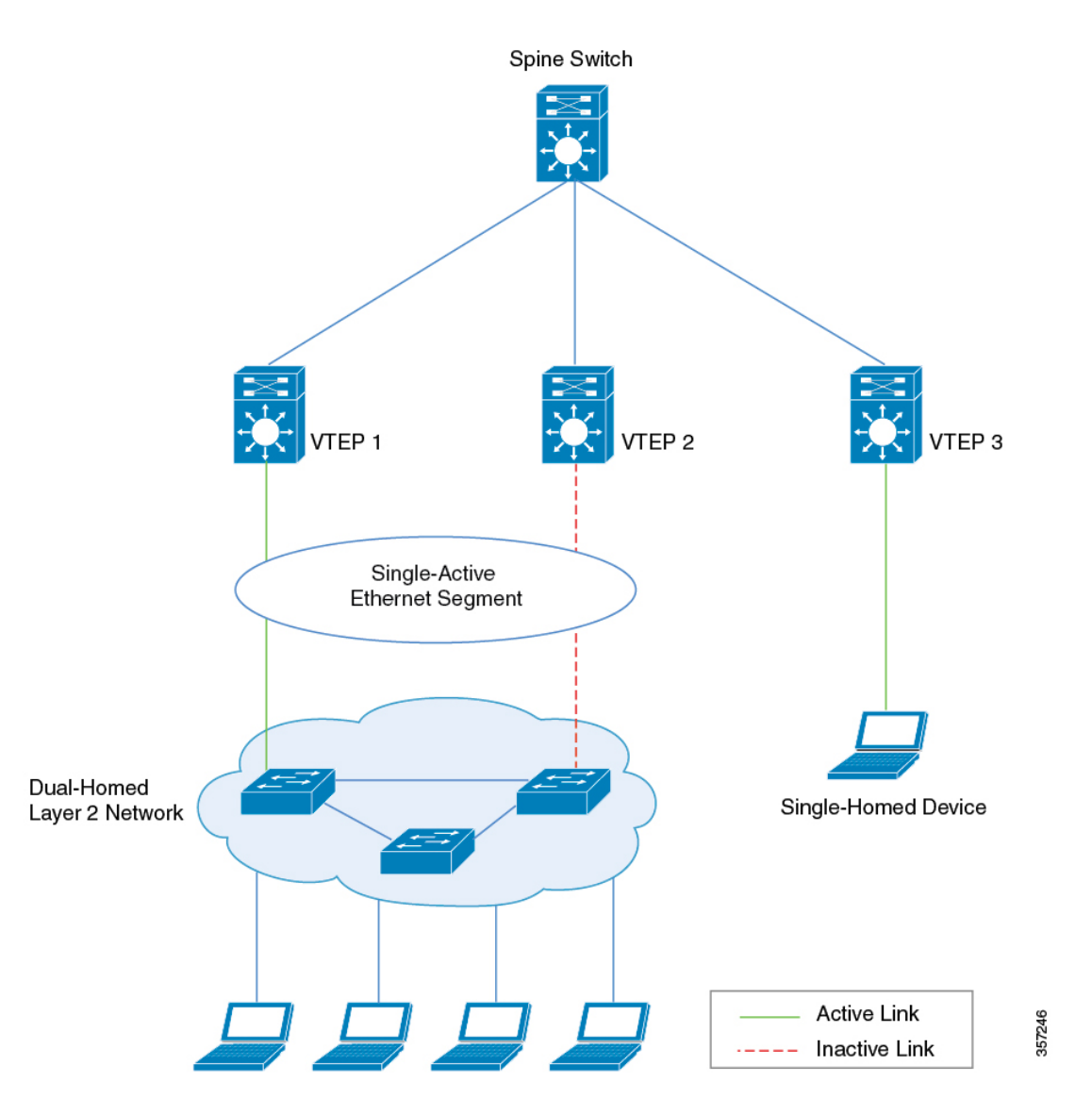

**DF** 選定とロードバランス

シングルアクティブ イーサネット セグメントを備えたデュアルホームネットワークでは、ト ラフィックのロードバランシングに指定フォワーダ(DF)選定メカニズムを使用します。VTEP からのアクセスインターフェイスがトランクインターフェイスであり、イーサネットセグメン トが設定されている場合、DF 選定はレイヤ 2 VNI レベルで行われます。

上記のトポロジでは、一部のレイヤ 2 VNI は VTEP 1 に接続されたインターフェイスをアク ティブリンクとして使用し、その他の VNI は VTEP 2 に接続されたインターフェイスをアク ティブリンクとして使用します。これにより、両方のインターフェイスで、安定したネット ワークの状態で帯域幅を効率的に使用できます。各レイヤ2 VNIのトラフィックは、ダウンス トリームのデュアルホームレイヤ2ネットワーク用にロードバランシングされます。ダウンス トリームのレイヤ2デバイスへの物理インターフェイスリンクのいずれかがダウンし、動作し ていない場合、DF 選定アルゴリズムによりアクティブなリンクインターフェイスが再計算さ れます。リンクが再確立され、両方のリンクが再び動作可能になった後で、DF 選定アルゴリ ズムによりロードバランシング動作が復元され、両方のリンクの帯域幅が効率的に使用される ようになります。

### シングルホーム ネットワーク トポロジとマルチホーム ネットワーク トポロジ間の移行

BGP EVPN VXLAN では、ネットワークトポロジを特定の冗長モードから別の冗長モードに移 行できます。シングルホームトポロジからマルチホームトポロジに移行できます。同様に、マ ルチホームトポロジの冗長性を解消して、シングルホームトポロジに戻すこともできます。

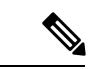

あるトポロジから別のトポロジに移行する場合は、イーサネットセグメントの設定に対して移 行に応じた変更を加えてください。トポロジとイーサネットセグメントの設定のいずれかに変 更を加えたときに、移行に応じた変更をもう一方に加えなかった場合、トラフィックのループ とブラックホール化が発生します。 (注)

シングルホームトポロジからシングルアクティブ デュアルホーム トポロジに移行する方法の 例と詳細な手順については、シングルホームトポロジからシングルアクティブデュアルホーム トポロジへの移行 (10ページ) を参照してください。

シングルアクティブ デュアルホーム トポロジからシングルホームトポロジに移行する方法の 例と詳細な手順については、シングルアクティブ デュアルホーム トポロジからシングルホー ムトポロジへの移行 (12 ページ)を参照してください。

## **BGP EVPN VXLAN** ファブリック内でのマルチホーミング の設定方法

BGP EVPN VXLAN ファブリック内でマルチホーミングを設定する前に、EVPN VXLAN レイ ヤ2およびレイヤ3オーバーレイネットワークを設定してください。詳しくは、[EVPNVXLAN](b_176_bgp_evpn_vxlan_9300_cg_chapter4.pdf#nameddest=unique_70) Integrated Routing and Bridging [の設定方法](b_176_bgp_evpn_vxlan_9300_cg_chapter4.pdf#nameddest=unique_70)を参照してください。

## **BGP EVPN VXLAN** ファブリック内でのシングルアクティブ冗長性を備 えたデュアルホーミングの設定

BGP EVPN VXLANファブリック内でシングルアクティブ冗長性を備えたデュアルホーミング を設定するには、次の一連の手順を実行します。

### イーサネットセグメントでの冗長性の設定

イーサネットセグメントで冗長性を設定するには、次の手順を実行します。

#### 手順

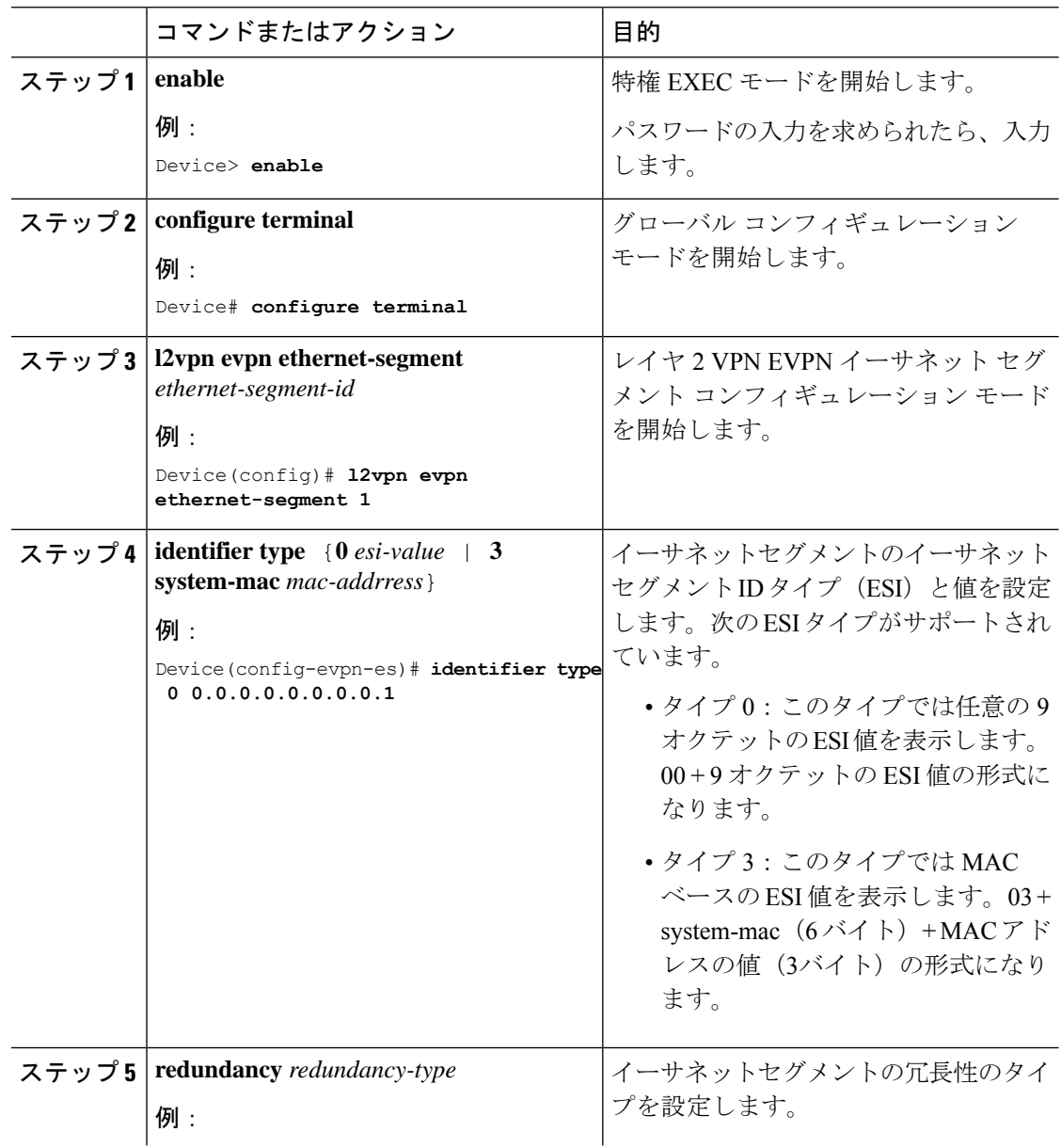

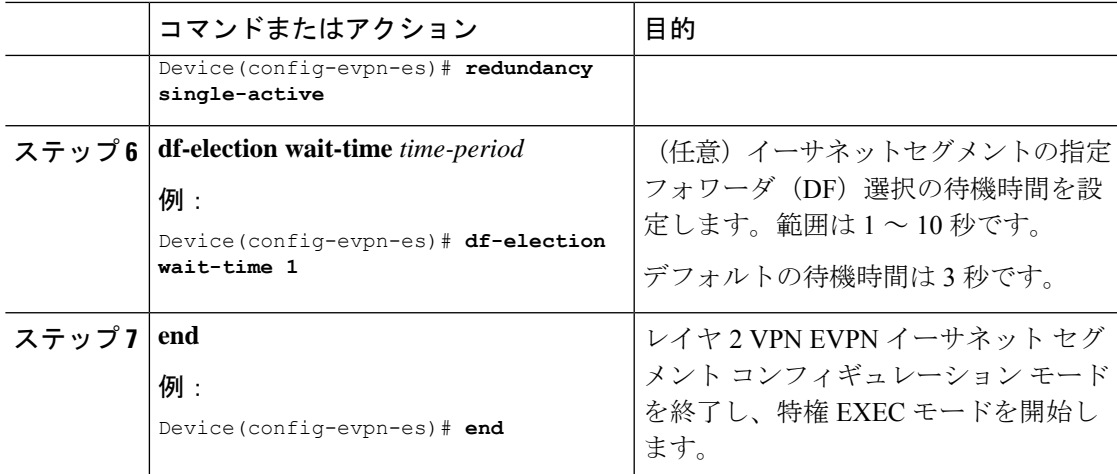

### イーサネットセグメントと **VTEP** 上のインターフェイスとの関連付け

イーサネットセグメントをVTEP上のインターフェイスに関連付けるには、次の手順を実行し ます。

手順

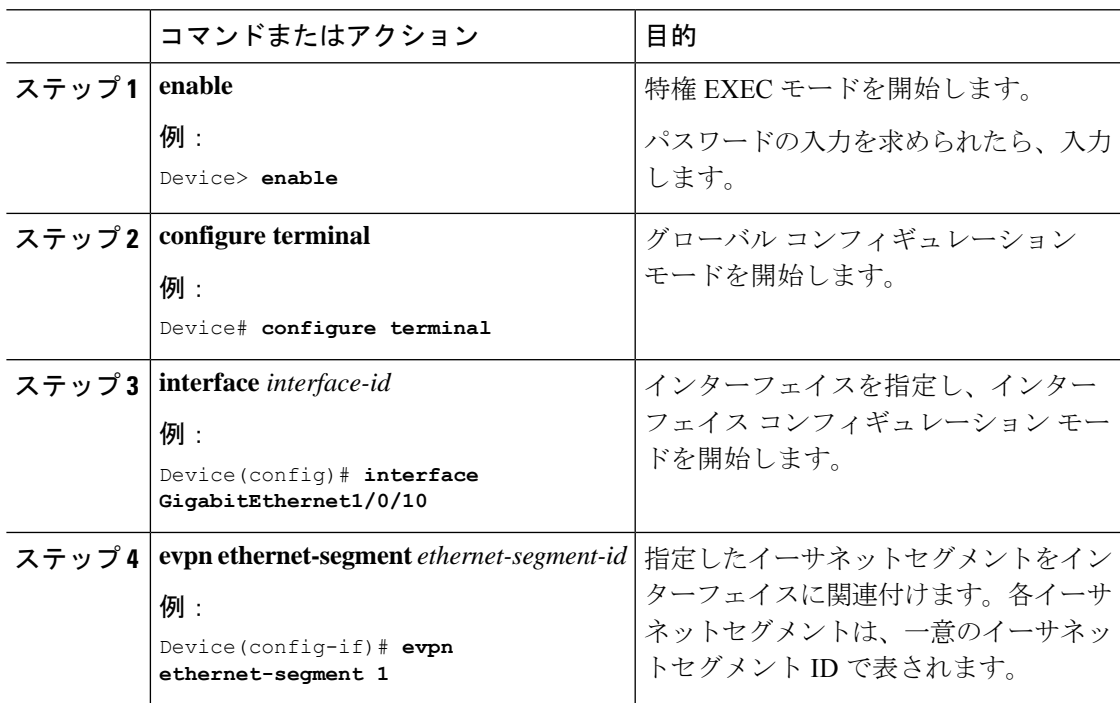

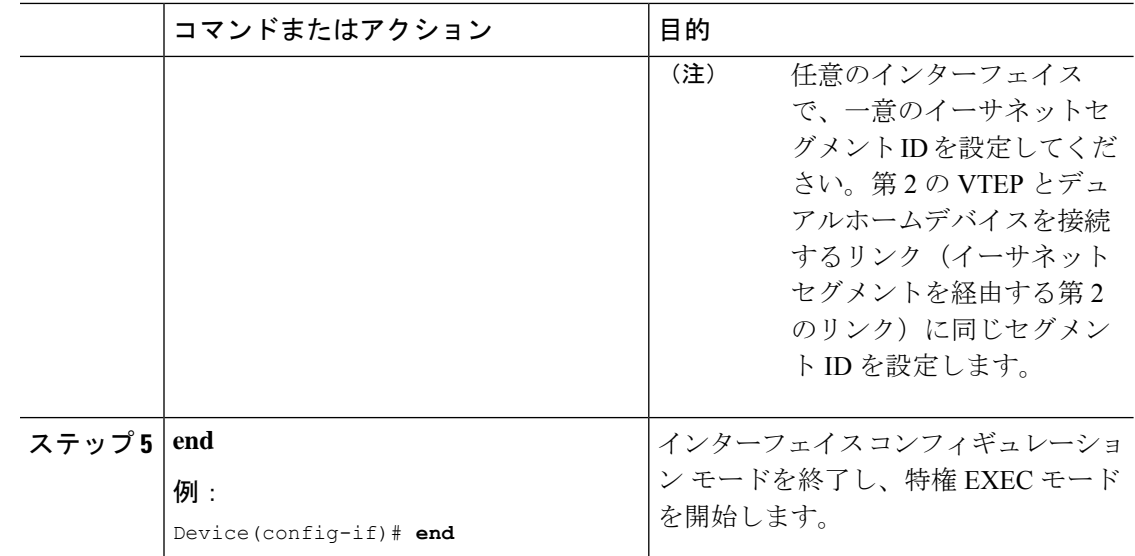

## シングルホームトポロジからシングルアクティブ デュアルホーム ト ポロジへの移行

次の図は、シングルホームトポロジからシングルアクティブ デュアルホーム トポロジへの移 行を示しています。

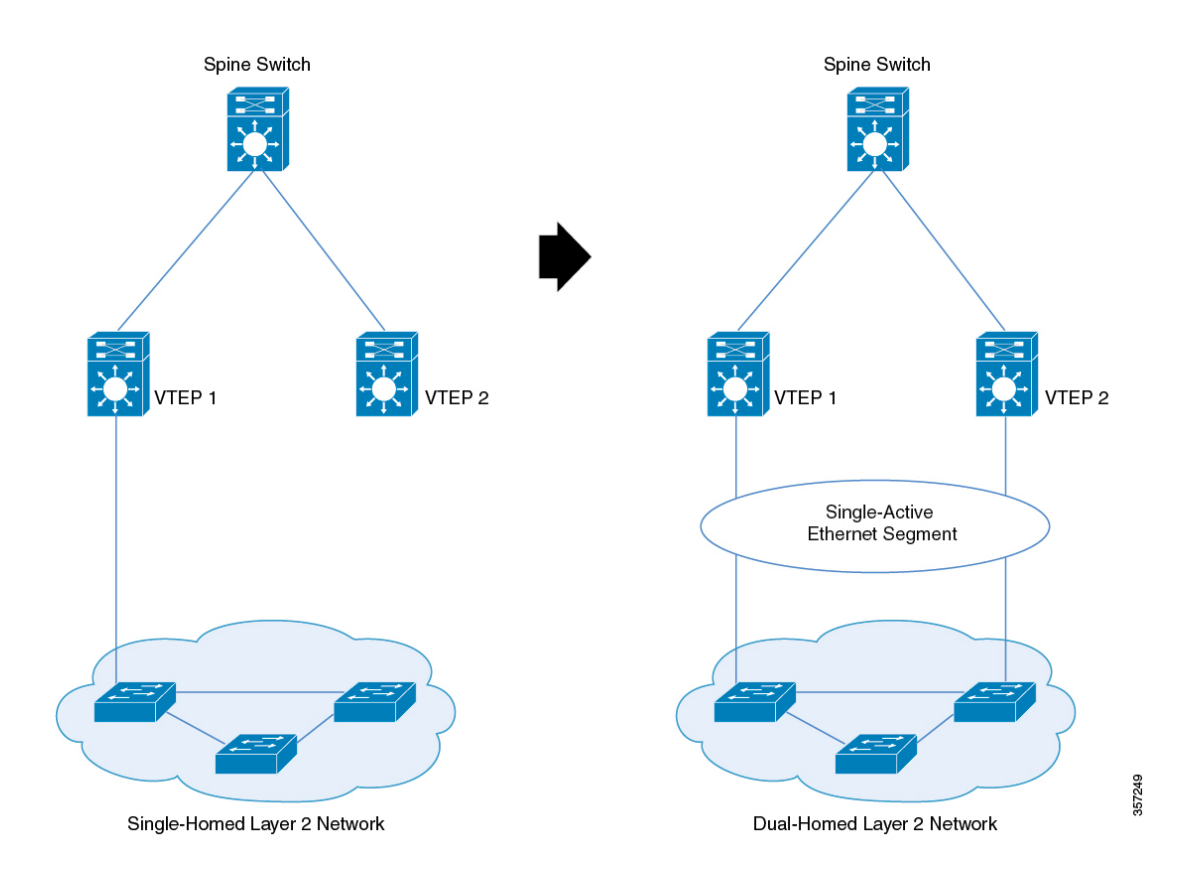

図 **<sup>4</sup> :** シングルホームネットワークからシングルアクティブ デュアルホーム ネットワークへの移行

シングルホームネットワークからシングルアクティブ デュアルホーム ネットワークに移行す るには、次の手順を実行します。

- 
- あるトポロジから別のトポロジに移行する場合は、イーサネットセグメントの設定に対して移 行に応じた変更を加えてください。トポロジとイーサネットセグメントの設定のいずれかに変 更を加えたときに、移行に応じた変更をもう一方に加えなかった場合、トラフィックのループ とブラックホール化が発生します。 (注)
	- **1.** 移行する前に、VTEP をスパニングツリーのルートブリッジとして設定しないことをお勧 めします。VTEP のインターフェイスにおけるイーサネットセグメントのプロビジョニン グによって VTEP がスパニングツリーから除外されるためです。VTEP がルートブリッジ である場合、スパニングツリーから VTEP が除外されると、スパニングツリーがただちに 再コンバージェンスされます。

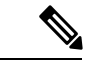

シングルホームネットワーク内の VTEP 2 とスイッチ間のリンクはまだアクティブにしないで ください。イーサネットセグメントを設定してから、2 番目をアクティブにします。リンクが すでにアクティブになっている場合は、そのリンクを非アクティブにしてください。 (注)

- **2.** アクティブなリンクがある VTEP のインターフェイスで、イーサネットセグメントをプロ ビジョニングします。イーサネットセグメントをプロビジョニングすると、そのインター フェイスでローカルに学習されたすべての MAC アドレスが、インターフェイスのイーサ ネットセグメント ID で更新されます。
- **3.** 次に、シングルホームネットワーク内のスイッチに接続する必要がある 2 番目の VTEP の インターフェイスで、イーサネットセグメントをプロビジョニングします。
- **4.** リンクを接続し、2 番目の VTEP のインターフェイスを起動します。これにより、高速コ ンバージェンス、イーサネットセグメント自動検出、および DF 再選択がトリガーされま す。

シングルホームネットワークは、デュアルホームネットワークに移行しました。

### シングルアクティブ デュアルホーム トポロジからシングルホームト ポロジへの移行

次の図は、シングルアクティブ デュアルホーム トポロジからシングルホームトポロジへの移 行を示しています。

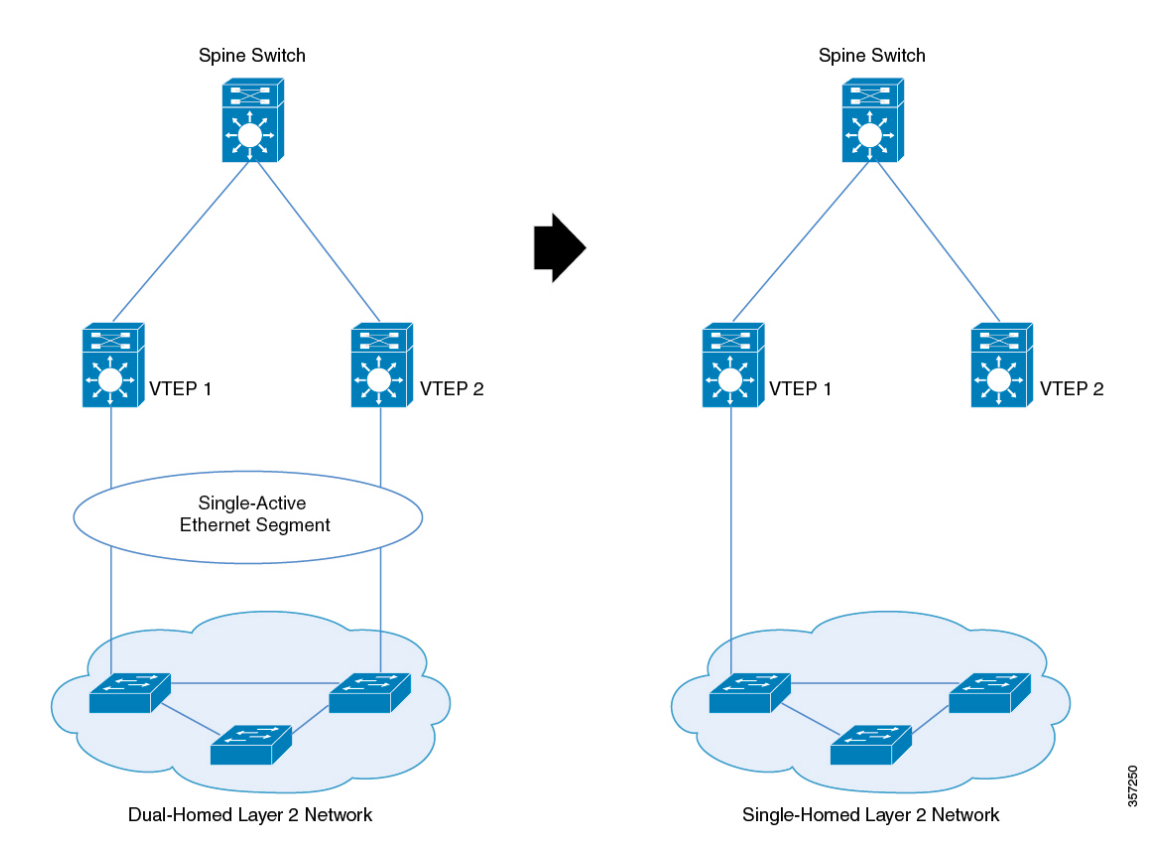

図 **5 :** シングルアクティブ デュアルホーム ネットワークからシングルホームネットワークへの移行

シングルアクティブ デュアルホーム ネットワークからシングルホームネットワークに移行す るには、次の手順を実行します。

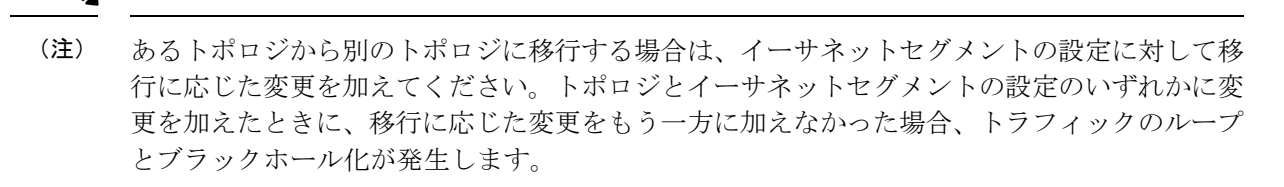

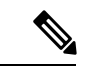

- デュアルホームリンクがアップ状態になっている限り、デュアルホームリンクでイーサネット セグメントが設定された状態が保たれることを確認します。イーサネットセグメントがアク ティブリンクから削除されると、トラフィックループが発生します。 (注)
	- **1.** 移行する前に、アクティブにするリンクで PortFast を設定することを推奨します。VTEP のインターフェイスからイーサネットセグメントを削除すると、VTEPはスパニングツリー に戻ります。インターフェイスに PortFast が設定されていない場合、ポートは block-learn-forward 状態になり、大量のトラフィックが失われます。
	- **2.** 使用停止にする必要があるインターフェイスをシャットダウンします。インターフェイス をシャットダウンすると、高速コンバージェンス、イーサネットセグメント自動検出、お よび DF 再選択がトリガーされます。その結果、すべてのトラフィックがアクティブリン クに統合されます。
	- **3.** 使用停止されたインターフェイスからイーサネットセグメントを削除します。リンクを切 断する前に、インターフェイスがダウンしていることを確認します。

デュアルホームネットワークは、イーサネットセグメントを含むシングルホームネット ワークに移行しました。

**4.** (任意)VTEP にアクティブリンクを持つインターフェイスからイーサネットセグメント を削除します。

イーサネットセグメントを削除すると、イーサネットセグメント ID のないインターフェ イスでローカルに学習されたすべての MAC アドレスが更新されます。

これでイーサネットセグメントがシングルホームネットワークから削除されました。

# **BGP EVPN VXLAN** ファブリック内でのマルチホーミング の設定例

このセクションでは、BGP EVPN VXLAN ファブリックでのマルチホーミングの設定例を示し ます。

### 例:**BGP EVPN VXLAN** ファブリック内でのシングルアクティブ冗長性 を備えたデュアルホーミングの設定

次の例は、次のトポロジの BGP EVPN VXLAN ファブリックでシングルアクティブ冗長性を備 えたデュアルホーミングを設定および確認する方法を示しています。

図 **6 : BGP EVPN VXLAN** ファブリック内でのシングルアクティブ冗長性を備えたデュアルホーミングの設定

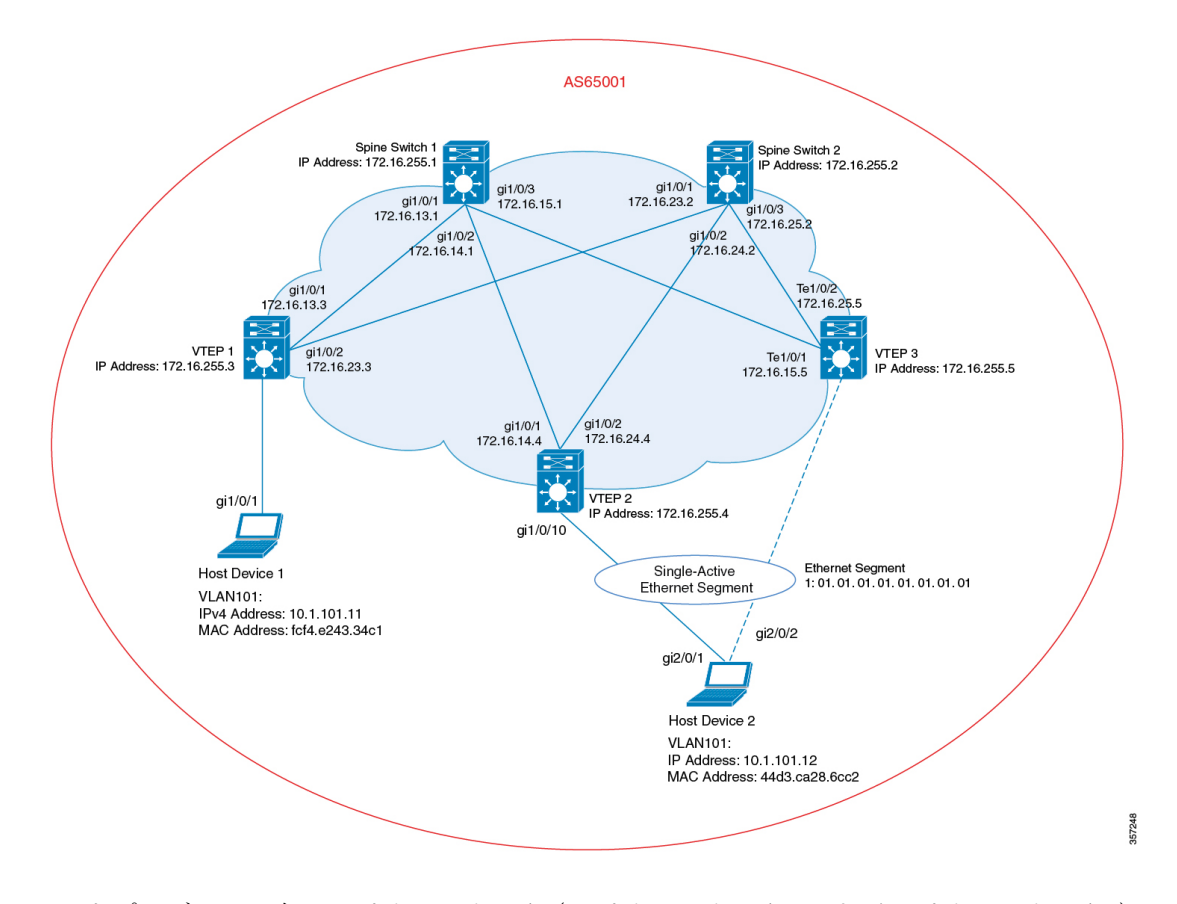

このトポロジは、2台のスパインスイッチ(スパインスイッチ1およびスパインスイッチ2) と 3 台の VTEP (VTEP 1 、VTEP 2 および VTEP 3) を備えた EVPN VXLAN ネットワークを示 しています。ホストデバイス 1 は VTEP 1 に接続されています。ホストデバイス 2 は、イーサ ネットセグメント 1 を通過するデュアルホーム接続のシングルアクティブ接続として VTEP 2 および VTEP 3 に接続されます。

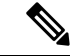

ファブリック内の任意のインターフェイスで、一意のイーサネットセグメント ID を設定して ください。イーサネットセグメント ID がセグメントを通過するいずれかの接続リンクに関連 付けられている場合は、同じイーサネットセグメント ID を 2 番目のリンクに関連付けます。 (注)

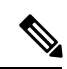

EVPNインスタンス、VLAN、または仮想ネットワークインスタンス (VNI) ごとに一意のイー サネットセグメント ID を設定しないでください。例として、BGP EVPN VXLAN ファブリッ ク内でのシングルアクティブ冗長性を備えたデュアルホーミングの確認 (20 ページ) セク ションでは EVPN インスタンス 101 が使用されています。 (注)

表 **<sup>1</sup> : VTEP 2** および **VTEP 3** を使用したシングルアクティブ冗長性を備えたデュアルホーミングの設定

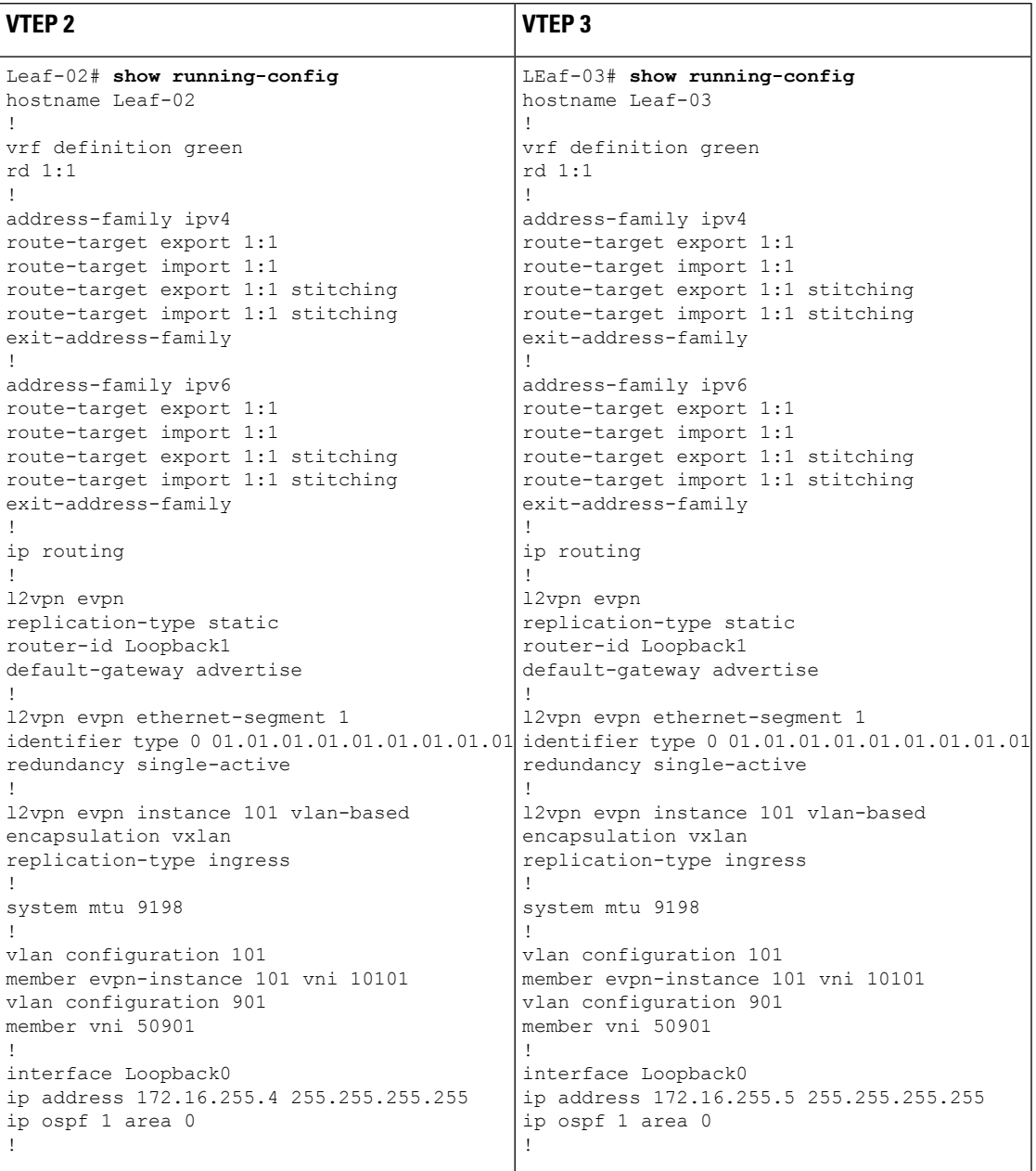

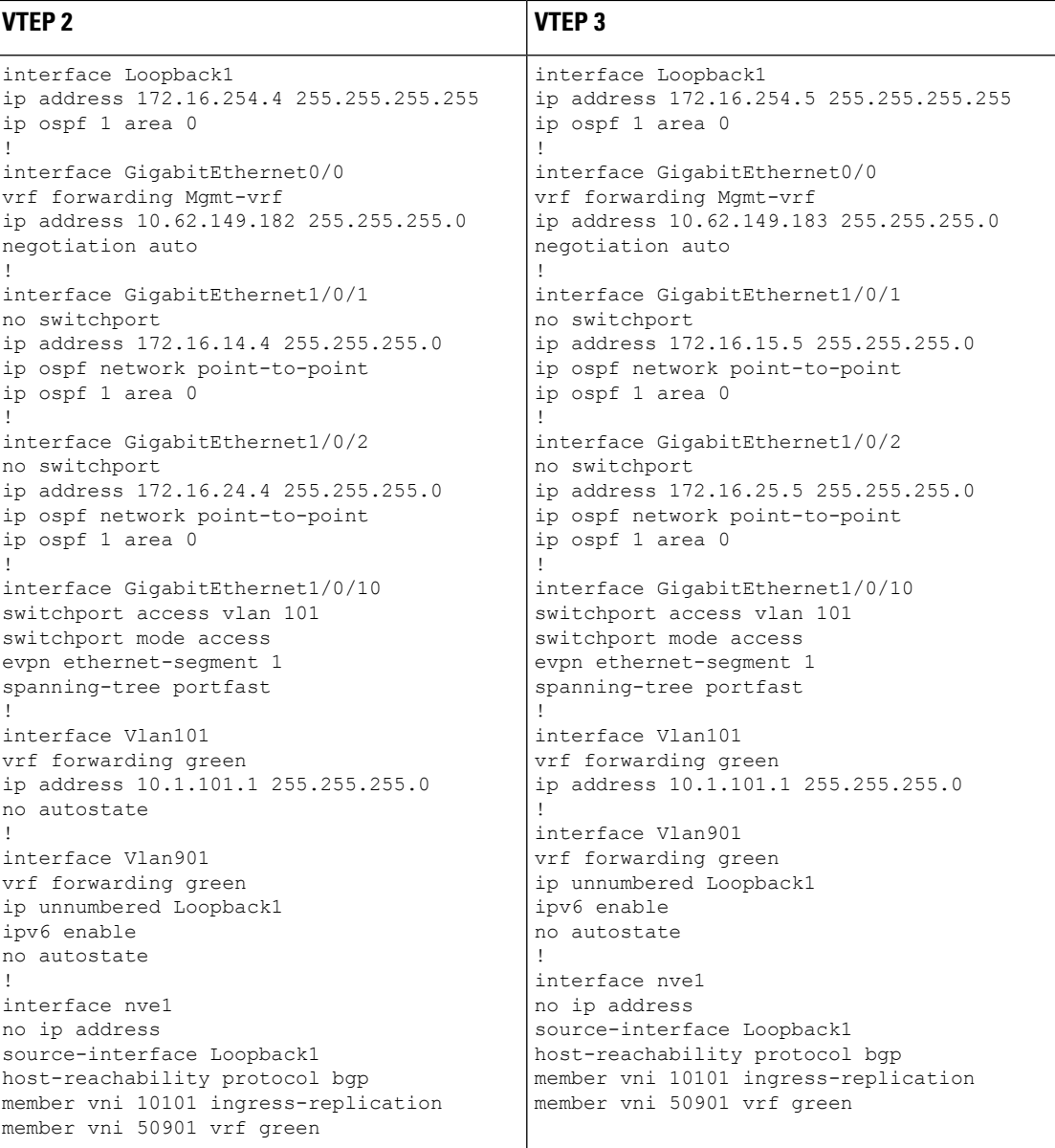

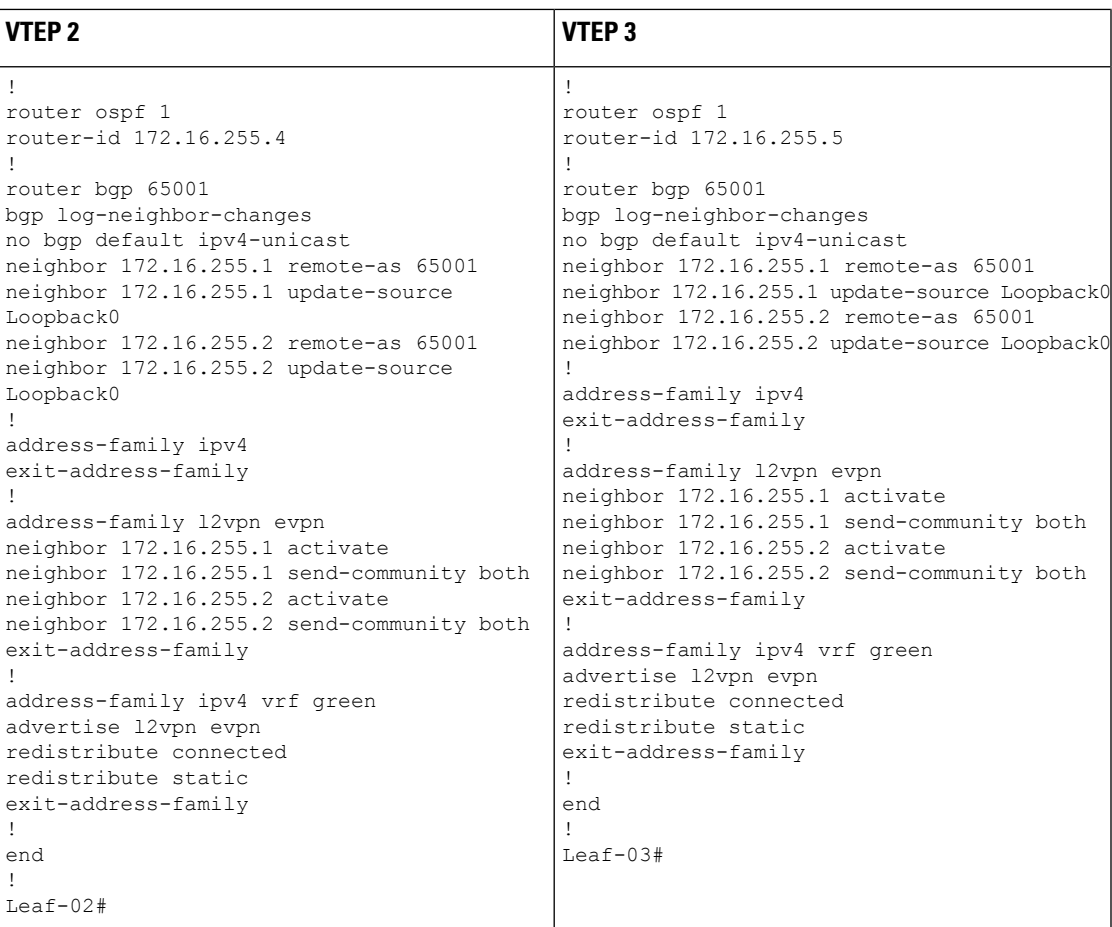

#### 表 **2 :** シングルアクティブ冗長性を備えたデュアルホーミングを設定するためのスパインスイッチ **<sup>1</sup>**、スパインスイッ チ **2**、および **VTEP <sup>1</sup>** の設定

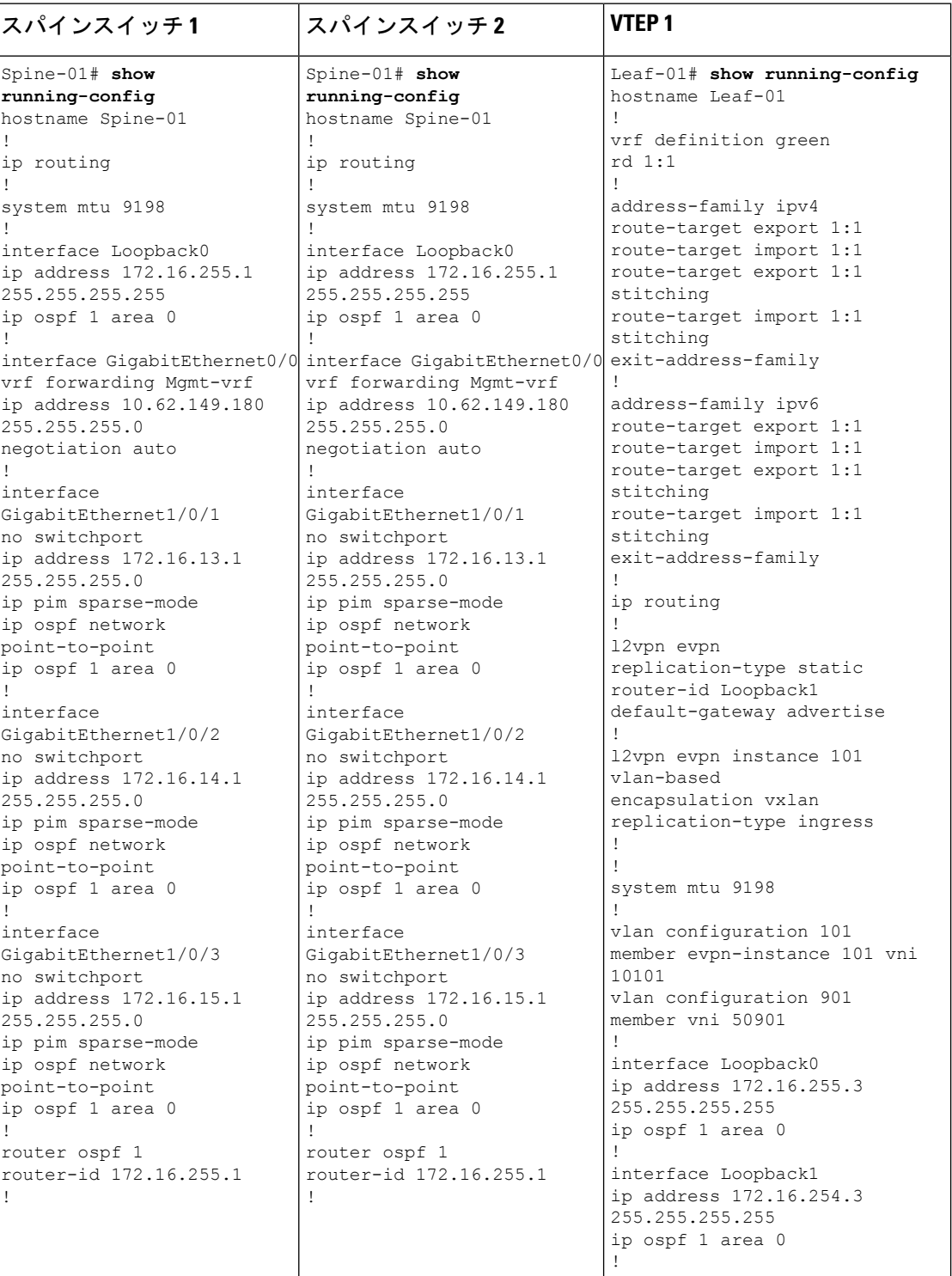

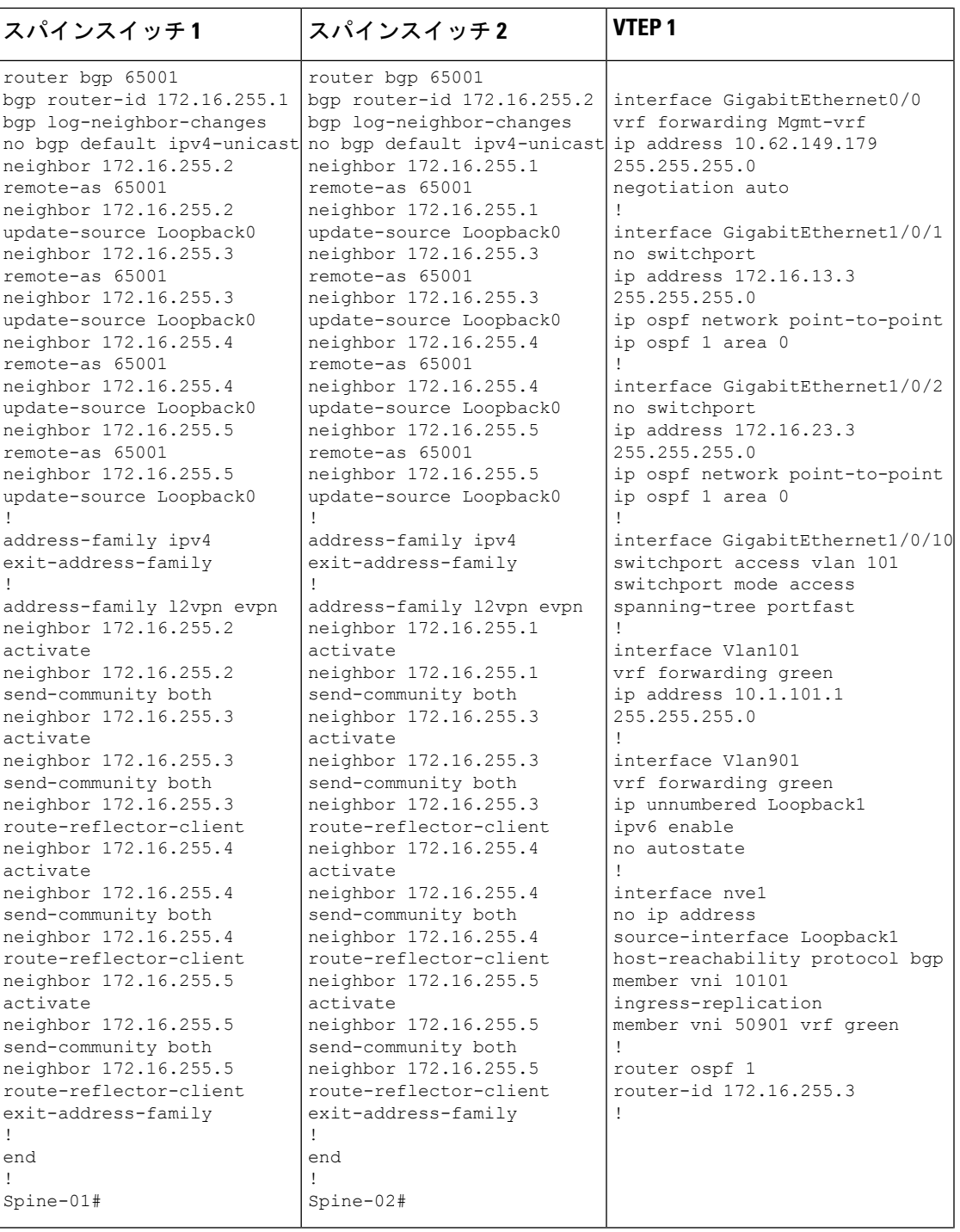

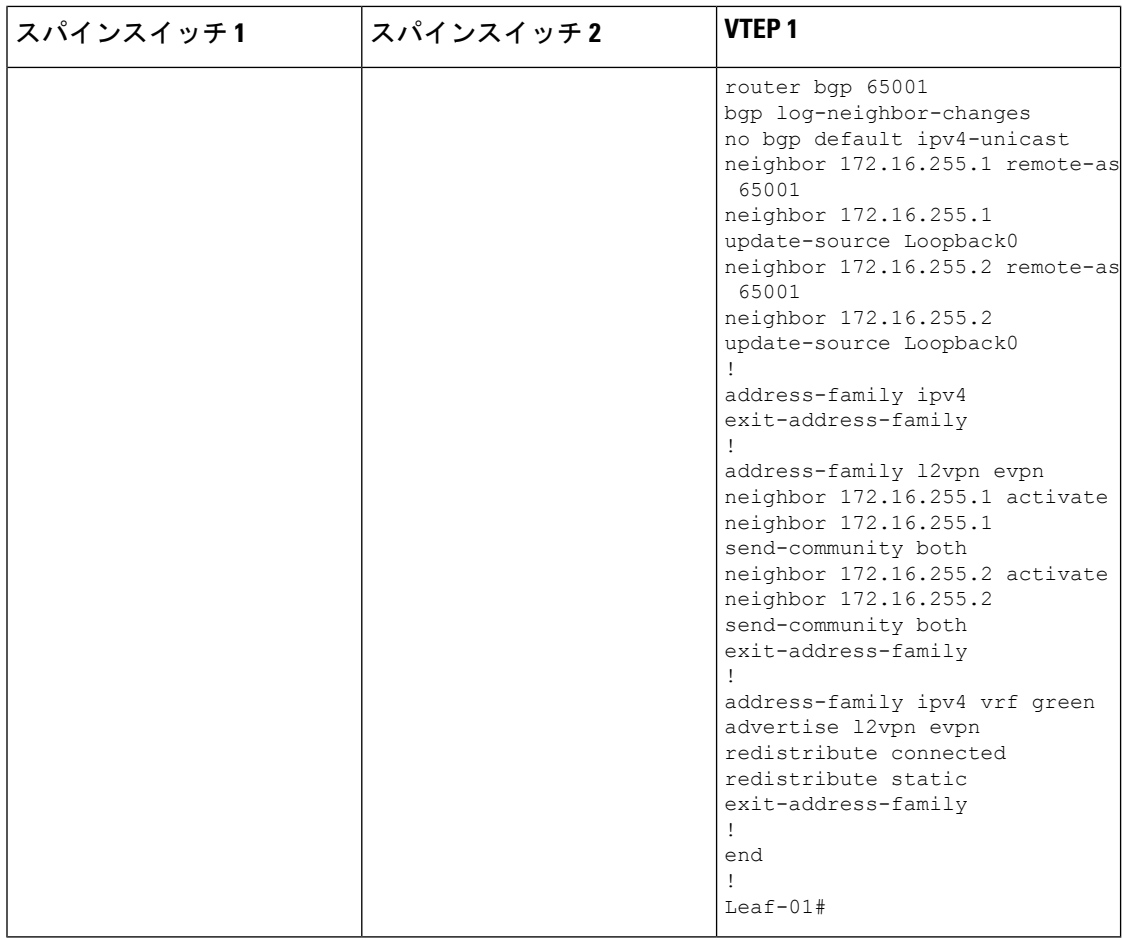

### **BGP EVPN VXLAN** ファブリック内でのシングルアクティブ冗長性を備えたデュアルホーミング の確認

次の項では、上記で設定したトポロジ内のデバイス上のシングルアクティブ冗長性を備えた デュアルホーミングを確認する **show** コマンドの出力例を示します。

- VTEP 1 の設定を確認する出力 (20 ページ)
- VTEP 2 の設定を確認する出力 (23 ページ)
- VTEP 3 の設定を確認する出力 (26 ページ)
- スパインスイッチ 1 の設定を確認するための出力 (30 ページ)
- スパインスイッチ 2 の設定を確認するための出力 (32 ページ)

#### **VTEP 1** の設定を確認する出力

次に、VTEP 1 での **show nve peer** コマンドの出力例を示します。

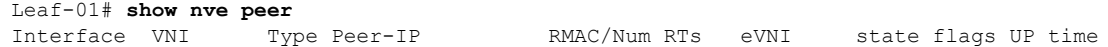

nve1 50901 L3CP 172.16.254.5 7c21.0dbd.2748 50901 UP A/M/4 01:17:04<br>nve1 50901 L3CP 172.16.254.4 7c21.0dbd.9548 50901 UP A/M/4 03:26:09 nve1 50901 L3CP 172.16.254.4 7c21.0dbd.9548 50901<br>nve1 10101 L2CP 172.16.254.4 8 10101 UP N/A 03:52:15 nve1 10101 L2CP 172.16.254.5 10 10101 UP N/A 05:25:28

```
Leaf-01#
```
次に、VTEP 1 での **show l2vpn evpn evi** *evpn-instance***detail** コマンドの出力例を示しま す。

```
Leaf-01# show l2vpn evpn evi 101 detail
EVPN instance: 101 (VLAN Based)
 RD: 172.16.254.3:101 (auto)
 Import-RTs: 65001:101
 Export-RTs: 65001:101
 Per-EVI Label: none
 State: Established
 Replication Type: Ingress
 Encapsulation: vxlan
 IP Local Learn: Enabled (global)
 Adv. Def. Gateway: Enabled (global)
 Vlan: 101
  Ethernet-Tag: 0
   State: Established
   Core If: Vlan901
   Access If: Vlan101
   NVE If: nve1
   RMAC: 10b3.d56a.8fc8
   Core Vlan: 901
   L2 VNI: 10101
   L3 VNI: 50901
   VTEP IP: 172.16.254.3
   VRF: green
   IPv4 IRB: Enabled
   IPv6 IRB: Disabled
   Pseudoports:
    GigabitEthernet1/0/10 service instance 101
      Routes: 1 MAC, 1 MAC/IP
   Peers:
    172.16.254.4
      Routes: 4 MAC, 2 MAC/IP, 1 IMET, 1 EAD
    172.16.254.5
      Routes: 6 MAC, 2 MAC/IP, 1 IMET, 1 EAD
```

```
Leaf-01#
```
次に、VTEP 1 での **show bgp l2vpn evpn evi** *evpn-instance* コマンドの出力例を示しま す。

```
Leaf-01# show bgp l2vpn evpn evi 101
BGP table version is 6958, local router ID is 172.16.255.3
Status codes: s suppressed, d damped, h history, * valid, > best, i - internal,
             r RIB-failure, S Stale, m multipath, b backup-path, f RT-Filter,
             x best-external, a additional-path, c RIB-compressed,
             t secondary path, L long-lived-stale,
Origin codes: i - IGP, e - EGP, ? - incomplete
RPKI validation codes: V valid, I invalid, N Not found
    Network Next Hop Metric LocPrf Weight Path
Route Distinguisher: 172.16.254.3:101
*>i [1][172.16.254.3:101][00010101010101010101][0]/23
```

```
172.16.254.5 0 100 0 ?<br>172.16.254.4 0 100 0
\begin{array}{cccc} \star_{\text{mi}} & 172.16.254.4 & 0 & 100 & 0 \\\star & \star & 171.172 & 16.254 & 3 \cdot 1011 & 011 & 481 & 1103 & 056 \text{a}8 \text{F} \text{C} \text{1} \text{1} \text{1} \text{3} \text{2} \text{1} \text{1} \text{0} & 1 & 101 & 11 \end{array}[2][172.16.254.3:101][0][48][10B3D56A8FC1][32][10.1.101.1]/24
                   :: 32768 ?
*>i [2][172.16.254.3:101][0][48][44D3CA286C82][0][*]/20
                   172.16.254.5 0 100 0 ?
*>i [2][172.16.254.3:101][0][48][44D3CA286CC2][0][*]/20
                   172.16.254.5 0 100 0 ?
*>i [2][172.16.254.3:101][0][48][7C210DBD2741][32][10.1.101.1]/24
                   172.16.254.5 0 100 0 ?
*>i [2][172.16.254.3:101][0][48][7C210DBD9541][32][10.1.101.1]/24
                   172.16.254.4 0 100 0 ?
*> [2][172.16.254.3:101][0][48][F4CFE24334C1][0][*]/20
                    :: 32768 ?
*> [2][172.16.254.3:101][0][48][F4CFE24334C1][32][10.1.101.11]/24
                   :: 32768 ?
*> [3][172.16.254.3:101][0][32][172.16.254.3]/17
                    :: 32768 ?
*>i [3][172.16.254.3:101][0][32][172.16.254.4]/17
                   172.16.254.4 0 100 0 ?
*>i [3][172.16.254.3:101][0][32][172.16.254.5]/17
                  172.16.254.5 0 100 0 ?
```
Leaf-01#

次に、VTEP 1 での **show l2route evpn mac** コマンドの出力例を示します。

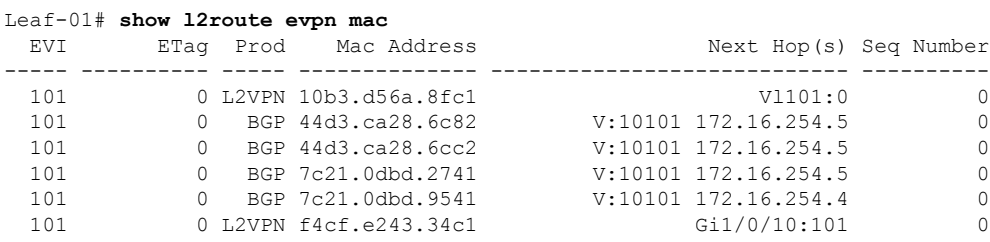

Leaf-01#

次に、VTEP 1 での **show l2route evpn mac esi** *ethernet-segment-id* コマンドの出力例を示 します。

Leaf-01# **show l2route evpn mac esi 0001.0101.0101.0101.0101**

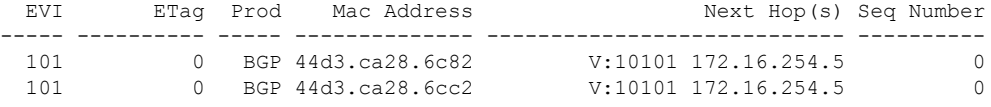

Leaf-01#

次に、VTEP 1 での **show l2route evpn mac esi** *ethernet-segment-id* **detail** コマンドの出力 例を示します。

Leaf-01# **show l2route evpn mac esi 0001.0101.0101.0101.0101 detail** EVPN Instance: 101 Ethernet Tag: 0<br>Producer Name: BGP Producer Name: MAC Address: 44d3.ca28.6c82 Num of MAC IP Route(s): 0 Sequence Number: 0

```
ESI: 0001.0101.0101.0101.0101
Flags: B()<br>Next Hop(s): V:1V:10101 172.16.254.5
Resolved Next Hops: V:10101 172.16.254.5, V:10101 172.16.254.4
Resolved Redundancy Mode: Single-Active
EVPN Instance: 101
Ethernet Tag: 0
Producer Name: BGP
MAC Address: 44d3.ca28.6cc2
Num of MAC IP Route(s): 0
Sequence Number: 0
ESI: 0001.0101.0101.0101.0101
Flags: B()
Next Hop(s): V:10101 172.16.254.5
Resolved Next Hops: V:10101 172.16.254.5, V:10101 172.16.254.4
Resolved Redundancy Mode: Single-Active
```
Leaf-01#

BGP EVPN VXLAN ファブリック内でのシングルアクティブ冗長性を備えたデュアルホーミン グの確認 (20 ページ)に戻ってください。

#### **VTEP 2** の設定を確認する出力

次に、VTEP 2 での **show nve peer** コマンドの出力例を示します。

#### Leaf-02# **show nve peer**

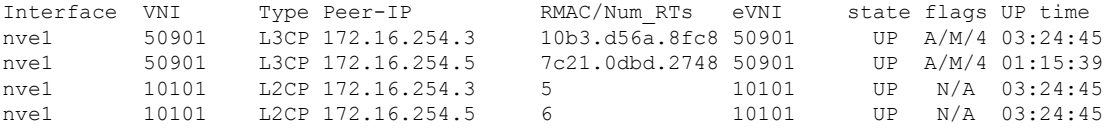

Leaf-02#

次に、VTEP 2 での **show l2vpn evpn ethernet-segment detail** コマンドの出力例を示しま す。

```
Leaf-02# show l2vpn evpn ethernet-segment detail
EVPN Ethernet Segment ID: 0001.0101.0101.0101.0101
  Interface: Gi1/0/10
  Redundancy mode: single-active
 DF election wait time: 3 seconds
 Split Horizon label: 0
 State: Ready
 Encapsulation: vxlan<br>Ordinal: 0
 Ordinal:
 RD: 172.16.254.4:7
  Export-RTs: 65001:101
 Forwarder List: 172.16.254.4 172.16.254.5
```
 $Leaf-02#$ 

次に、VTEP 2 での **show l2vpn evpn evi** *evpn-instance***detail** コマンドの出力例を示しま す。

Leaf-02# **show l2vpn evpn evi 101 detail** EVPN instance: 101 (VLAN Based)

RD: 172.16.254.4:101 (auto) Import-RTs: 65001:101<br>Export-RTs: 65001:101 Export-RTs: Per-EVI Label: none State: Established Replication Type: Ingress Encapsulation: vxlan IP Local Learn: Enabled (global) Adv. Def. Gateway: Enabled (global) Vlan: 101 Ethernet-Tag: 0 State: Established Core If: Vlan901 Access If: Vlan101 NVE If: nve1 RMAC: 7c21.0dbd.9548 Core Vlan: 901<br>
1.2 VNT: 10101 L<sub>2</sub> VNT: L3 VNI: 50901 VTEP IP: 172.16.254.4 VRF: green IPv4 IRB: Enabled IPv6 IRB: Disabled Pseudoports: GigabitEthernet1/0/10 service instance 101 (DF state: blocked) Routes: 0 MAC, 0 MAC/IP Peers: 172.16.254.3 Routes: 2 MAC, 2 MAC/IP, 1 IMET, 0 EAD 172.16.254.5 Routes: 3 MAC, 1 MAC/IP, 1 IMET, 1 EAD

```
Leaf-02#
```
次に、VTEP 2 でのルートタイプ 4 に対する **show bgp l2vpn evpn route-type** コマンド の出力例を示します。

```
Leaf-02# show bgp l2vpn evpn route-type 4
BGP routing table entry for
[4][172.16.255.4:257][00010101010101010101][32][172.16.254.4]/23, version 601
Paths: (1 available, best #1, table EVPN-BGP-Table)
 Advertised to update-groups:
     1
 Refresh Epoch 1
 Local
    :: (via default) from 0.0.0.0 (172.16.255.4)
     Origin incomplete, localpref 100, weight 32768, valid, sourced, local, best
     Local vtep: 172.16.254.4
     Extended Community: ENCAP:8 EVPN ES-IMPORT:0x101:0x101:0x101
     rx pathid: 0, tx pathid: 0x0
     Updated on Jan 26 2021 19:41:40 UTC
BGP routing table entry for
[4][172.16.255.5:257][00010101010101010101][32][172.16.254.5]/23, version 658
Paths: (2 available, best #2, table EVPN-BGP-Table)
 Not advertised to any peer
 Refresh Epoch 6
 Local
    172.16.254.5 (metric 3) (via default) from 172.16.255.2 (172.16.255.2)
     Origin incomplete, metric 0, localpref 100, valid, internal
     Extended Community: ENCAP:8 EVPN ES-IMPORT:0x101:0x101:0x101
     Originator: 172.16.255.5, Cluster list: 172.16.255.2
     rx pathid: 0, tx pathid: 0
     Updated on Jan 26 2021 19:43:19 UTC
```

```
Refresh Epoch 6
Local
 172.16.254.5 (metric 3) (via default) from 172.16.255.1 (172.16.255.1)
   Origin incomplete, metric 0, localpref 100, valid, internal, best
   Extended Community: ENCAP:8 EVPN ES-IMPORT:0x101:0x101:0x101
   Originator: 172.16.255.5, Cluster list: 172.16.255.1
   rx pathid: 0, tx pathid: 0x0
   Updated on Jan 26 2021 19:43:19 UTC
```

```
Leaf-02#
```
次に、VTEP 2 での **show bgp l2vpn evpn evi** *evpn-instance* コマンドの出力例を示しま す。

```
Leaf-02# show bgp l2vpn evpn evi 101
BGP table version is 845, local router ID is 172.16.255.4
Status codes: s suppressed, d damped, h history, * valid, > best, i - internal,
           r RIB-failure, S Stale, m multipath, b backup-path, f RT-Filter,
           x best-external, a additional-path, c RIB-compressed,
           t secondary path, L long-lived-stale,
Origin codes: i - IGP, e - EGP, ? - incomplete
RPKI validation codes: V valid, I invalid, N Not found
   Network Next Hop Metric LocPrf Weight Path
Route Distinguisher: 172.16.254.4:101
*mi [1][172.16.254.4:101][00010101010101010101][0]/23
                  172.16.254.5 0 100 0 ?<br>
..
 *> :: 32768 ?
 *>i [2][172.16.254.4:101][0][48][10B3D56A8FC1][32][10.1.101.1]/24
                  172.16.254.3 0 100 0 ?
 *>i [2][172.16.254.4:101][0][48][44D3CA286C82][0][*]/20
                  172.16.254.5 0 100 0 ?
 *>i [2][172.16.254.4:101][0][48][44D3CA286CC2][0][*]/20
                  172.16.254.5 0 100 0 ?
 *>i [2][172.16.254.4:101][0][48][7C210DBD2741][32][10.1.101.1]/24
                  172.16.254.5 0 100 0 ?
 *> [2][172.16.254.4:101][0][48][7C210DBD9541][32][10.1.101.1]/24
                  :: 32768 ?
 *>i [2][172.16.254.4:101][0][48][F4CFE24334C1][0][*]/20
                  172.16.254.3 0 100 0 ?
 *>i [2][172.16.254.4:101][0][48][F4CFE24334C1][32][10.1.101.11]/24
                  172.16.254.3 0 100 0 ?
 *>i [3][172.16.254.4:101][0][32][172.16.254.3]/17
                  172.16.254.3 0 100 0 ?
 *> [3][172.16.254.4:101][0][32][172.16.254.4]/17
                  :: 32768 ?
 *>i [3][172.16.254.4:101][0][32][172.16.254.5]/17<br>172.16.254.5 0 100
                  172.16.254.5 0 100 0 ?
```

```
Leaf-02#
```
Leaf-02# **show l2route evpn mac**

次に、VTEP 2 での **show l2route evpn mac** コマンドの出力例を示します。

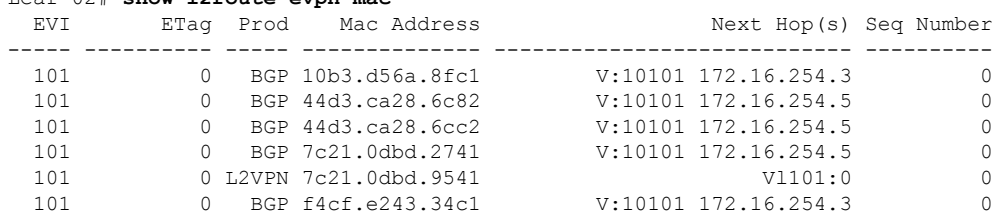

Leaf-02#

次に、VTEP 2 での **show l2route evpn mac esi** *ethernet-segment-id* コマンドの出力例を示 します。

Leaf-02# **show l2route evpn mac esi 0001.0101.0101.0101.0101** EVI ETag Prod Mac Address Next Hop(s) Seq Number ----- ---------- ----- -------------- ---------------------------- ---------- 101 0 BGP 44d3.ca28.6c82 V:10101 172.16.254.5 0 101 0 BGP 44d3.ca28.6cc2 V:10101 172.16.254.5 0

Leaf-02#

次に、VTEP 2 での **show l2route evpn mac esi** *ethernet-segment-id* **detail** コマンドの出力 例を示します。

Leaf-02# **show l2route evpn mac esi 0001.0101.0101.0101.0101 detail** EVPN Instance: 101

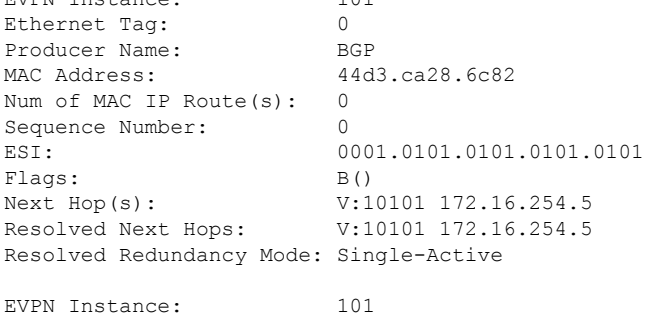

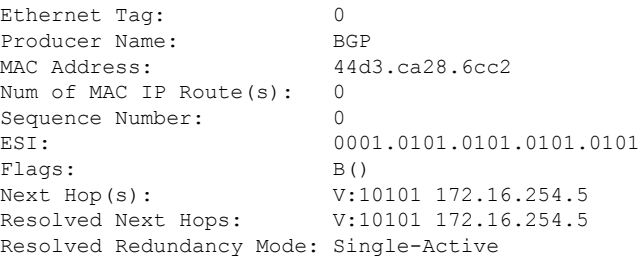

 $Leaf-02#$ 

BGP EVPN VXLAN ファブリック内でのシングルアクティブ冗長性を備えたデュアルホーミン グの確認 (20 ページ)に戻ってください。

### **VTEP 3** の設定を確認する出力

次に、VTEP 3 での **show nve peer** コマンドの出力例を示します。

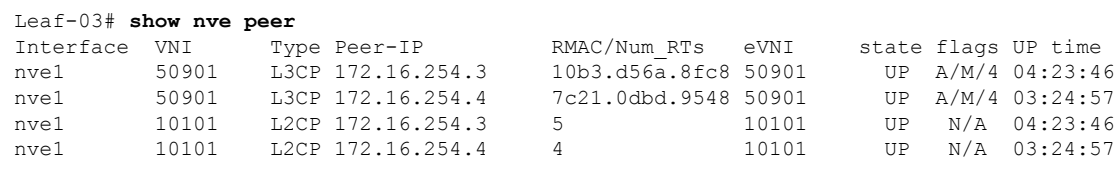

Leaf-03#

次に、VTEP 3 での **show l2vpn evpn ethernet-segment detail** コマンドの出力例を示しま す。

```
Leaf-03# show l2vpn evpn ethernet-segment detail
EVPN Ethernet Segment ID: 0001.0101.0101.0101.0101
 Interface: Gi1/0/10<br>Bodynday: Gi2/0Redundancy mode: single-active
 DF election wait time: 3 seconds
 Split Horizon label: 0
 State: Ready<br>Encapsulation: vxlan
 Encapsulation:
 Ordinal: 1
 RD: 172.16.254.5:9<br>Export-RTs: 65001:101
  Export-RTs:
 Forwarder List: 172.16.254.4 172.16.254.5
```

```
Leaf-03#
```
次に、VTEP 3 での **show l2vpn evpn evi** *evpn-instance***detail** コマンドの出力例を示しま す。

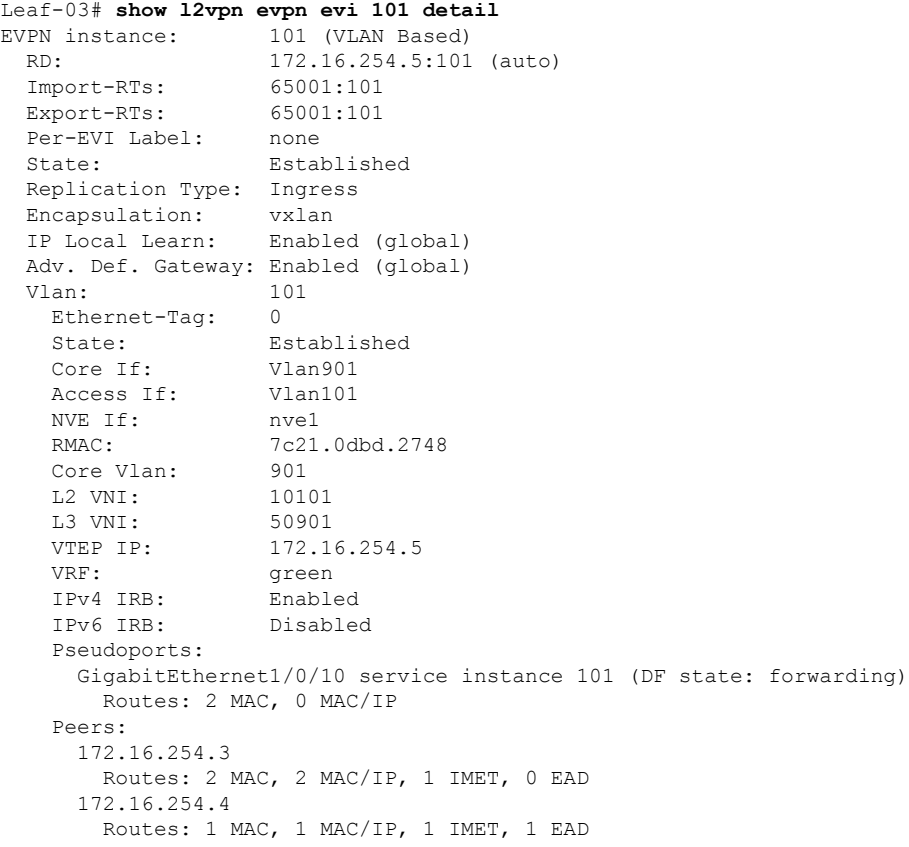

Leaf-03#

次に、VTEP 3 でのルートタイプ 4 に対する **show bgp l2vpn evpn route-type** コマンド の出力例を示します。

```
Leaf-03# show bgp l2vpn evpn route-type 4
BGP routing table entry for
[4][172.16.255.4:257][00010101010101010101][32][172.16.254.4]/23, version 337
Paths: (2 available, best #2, table EVPN-BGP-Table)
 Not advertised to any peer
  Refresh Epoch 5
  Local
   172.16.254.4 (metric 3) (via default) from 172.16.255.2 (172.16.255.2)
      Origin incomplete, metric 0, localpref 100, valid, internal
      Extended Community: ENCAP:8 EVPN ES-IMPORT:0x101:0x101:0x101
      Originator: 172.16.255.4, Cluster list: 172.16.255.2
      rx pathid: 0, tx pathid: 0
      Updated on Jan 26 2021 19:38:35 UTC
  Refresh Epoch 5
  Local
   172.16.254.4 (metric 3) (via default) from 172.16.255.1 (172.16.255.1)
      Origin incomplete, metric 0, localpref 100, valid, internal, best
      Extended Community: ENCAP:8 EVPN ES-IMPORT:0x101:0x101:0x101
      Originator: 172.16.255.4, Cluster list: 172.16.255.1
      rx pathid: 0, tx pathid: 0x0
      Updated on Jan 26 2021 19:38:35 UTC
BGP routing table entry for
[4][172.16.255.5:257][00010101010101010101][32][172.16.254.5]/23, version 1269
Paths: (1 available, best #1, table EVPN-BGP-Table)
 Advertised to update-groups:
     \mathfrak{Z}Refresh Epoch 1
 Local
    :: (via default) from 0.0.0.0 (172.16.255.5)
      Origin incomplete, localpref 100, weight 32768, valid, sourced, local, best
      Local vtep: 172.16.254.5
     Extended Community: ENCAP:8 EVPN ES-IMPORT:0x101:0x101:0x101
      rx pathid: 0, tx pathid: 0x0
      Updated on Jan 26 2021 19:40:14 UTC
Leaf-03#
```

```
次に、VTEP 3 での show bgp l2vpn evpn evi evpn-instance コマンドの出力例を示しま
す。
```

```
Leaf-03# show bgp l2vpn evpn evi 101
BGP table version is 1284, local router ID is 172.16.255.5
Status codes: s suppressed, d damped, h history, * valid, > best, i - internal,
           r RIB-failure, S Stale, m multipath, b backup-path, f RT-Filter,
           x best-external, a additional-path, c RIB-compressed,
           t secondary path, L long-lived-stale,
Origin codes: i - IGP, e - EGP, ? - incomplete
RPKI validation codes: V valid, I invalid, N Not found
   Network Next Hop Metric LocPrf Weight Path
Route Distinguisher: 172.16.254.5:101
*> [1][172.16.254.5:101][00010101010101010101][0]/23
                  :: 32768 ?
 *mi 172.16.254.4 0 100 0 ?
 *>i [2][172.16.254.5:101][0][48][10B3D56A8FC1][32][10.1.101.1]/24
                  172.16.254.3 0 100 0 ?
 *> [2][172.16.254.5:101][0][48][44D3CA286C82][0][*]/20
                  :: 32768 ?
 *> [2][172.16.254.5:101][0][48][44D3CA286CC2][0][*]/20
                  :: 32768 ?
 *> [2][172.16.254.5:101][0][48][7C210DBD2741][32][10.1.101.1]/24
                  :: 32768 ?
 *>i [2][172.16.254.5:101][0][48][7C210DBD9541][32][10.1.101.1]/24
```

```
172.16.254.4 0 100 0 ?
 *>i [2][172.16.254.5:101][0][48][F4CFE24334CI][0][*]/20<br>172.16.254.3 0 100
                              172.16.254.3 0 100 0 ?
 *>i [2][172.16.254.5:101][0][48][F4CFE24334C1][32][10.1.101.11]/24
                 172.16.254.3 0 100 0 ?
 *>i [3][172.16.254.5:101][0][32][172.16.254.3]/17
                  172.16.254.3 0 100 0 ?
 *>i [3][172.16.254.5:101][0][32][172.16.254.4]/17
                 172.16.254.4 0 100 0 ?
 *> [3][172.16.254.5:101][0][32][172.16.254.5]/17
                 :: 32768 ?
Leaf-03#
```
次に、VTEP 3 での **show l2route evpn mac** コマンドの出力例を示します。

#### Leaf-03# **show l2route evpn mac**

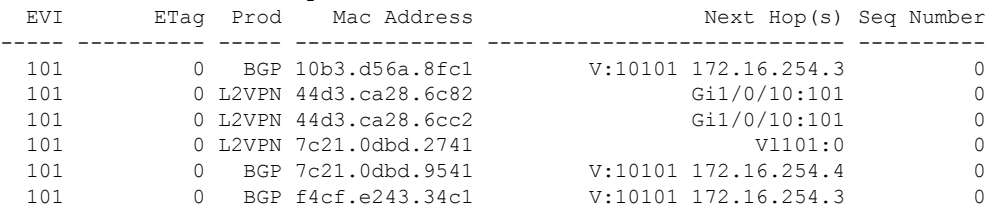

Leaf-03#

次に、VTEP 3 での **show l2route evpn mac esi** *ethernet-segment-id* コマンドの出力例を示 します。

Leaf-03# **show l2route evpn mac esi 0001.0101.0101.0101.0101**

|          | Next Hop(s) Seq Number | ETag Prod Mac Address  |  | EVI |
|----------|------------------------|------------------------|--|-----|
|          |                        |                        |  |     |
| $\cap$   | Gi1/0/10:101           | 0 L2VPN 44d3.ca28.6c82 |  | 101 |
| $\Omega$ | G11/0/10:101           | 0 L2VPN 44d3.ca28.6cc2 |  | 101 |
|          |                        |                        |  |     |

Leaf-03#

次に、VTEP 3 での **show l2route evpn mac esi** *ethernet-segment-id* **detail** コマンドの出力 例を示します。

Leaf-03# **show l2route evpn mac esi 0001.0101.0101.0101.0101 detail**

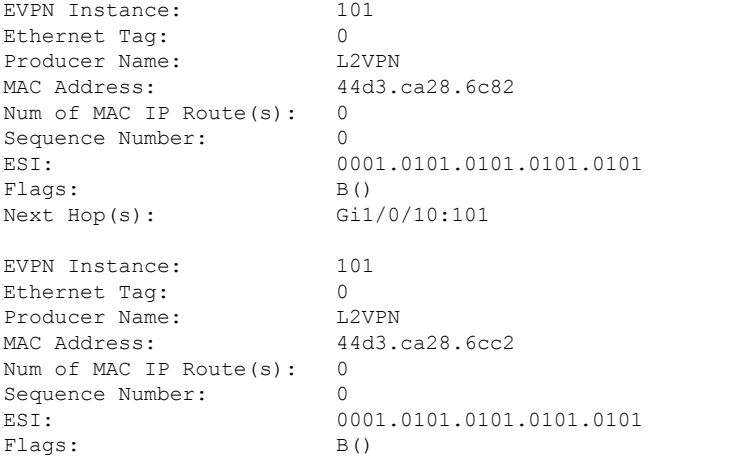

Next Hop(s): Gil/0/10:101

 $L_{\text{PA}}f-\theta$ 3#

BGP EVPN VXLAN ファブリック内でのシングルアクティブ冗長性を備えたデュアルホーミン グの確認 (20 ページ)に戻ってください。

### スパインスイッチ **1** の設定を確認するための出力

次に、スパインスイッチ 1 での **show bgp l2vpn evpn summary** コマンドの出力例を示 します。

Spine-01# **show bgp l2vpn evpn summary** BGP router identifier 172.16.255.1, local AS number 65001 BGP table version is 5443, main routing table version 5443 17 network entries using 5848 bytes of memory 34 path entries using 7072 bytes of memory 13/11 BGP path/bestpath attribute entries using 3744 bytes of memory 3 BGP rrinfo entries using 120 bytes of memory 10 BGP extended community entries using 480 bytes of memory 0 BGP route-map cache entries using 0 bytes of memory 0 BGP filter-list cache entries using 0 bytes of memory BGP using 17264 total bytes of memory BGP activity 101/84 prefixes, 2825/2791 paths, scan interval 60 secs 25 networks peaked at 14:54:41 Jan 26 2021 UTC (05:39:56.356 ago)

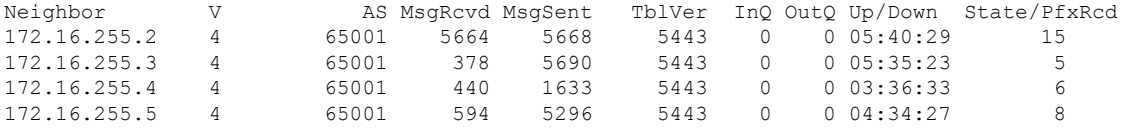

Spine-01#

次に、スパインスイッチ 1 での **show bgp l2vpn evpn** コマンドの出力例を示します。

Spine-01# **show bgp l2vpn evpn** BGP table version is 5443, local router ID is 172.16.255.1 Status codes: s suppressed, d damped, h history, \* valid, > best, i - internal, r RIB-failure, S Stale, m multipath, b backup-path, f RT-Filter, x best-external, a additional-path, c RIB-compressed, t secondary path, L long-lived-stale, Origin codes: i - IGP, e - EGP, ? - incomplete RPKI validation codes: V valid, I invalid, N Not found Network Next Hop Metric LocPrf Weight Path Route Distinguisher: 172.16.254.4:7 \*>i [1][172.16.254.4:7][00010101010101010101][4294967295]/23 172.16.254.4 0 100 0 ? Route Distinguisher: 172.16.254.4:101 \*>i [1][172.16.254.4:101][00010101010101010101][0]/23 172.16.254.4 0 100 0 ? Route Distinguisher: 172.16.254.5:9 \*>i [1][172.16.254.5:9][00010101010101010101][4294967295]/23 172.16.254.5 0 100 0 ? \* i 172.16.254.5 0 100 0 ? Route Distinguisher: 172.16.254.5:101 \*>i [1][172.16.254.5:101][00010101010101010101][0]/23 172.16.254.5 0 100 0 ? \* i 172.16.254.5 0 100 0 ?

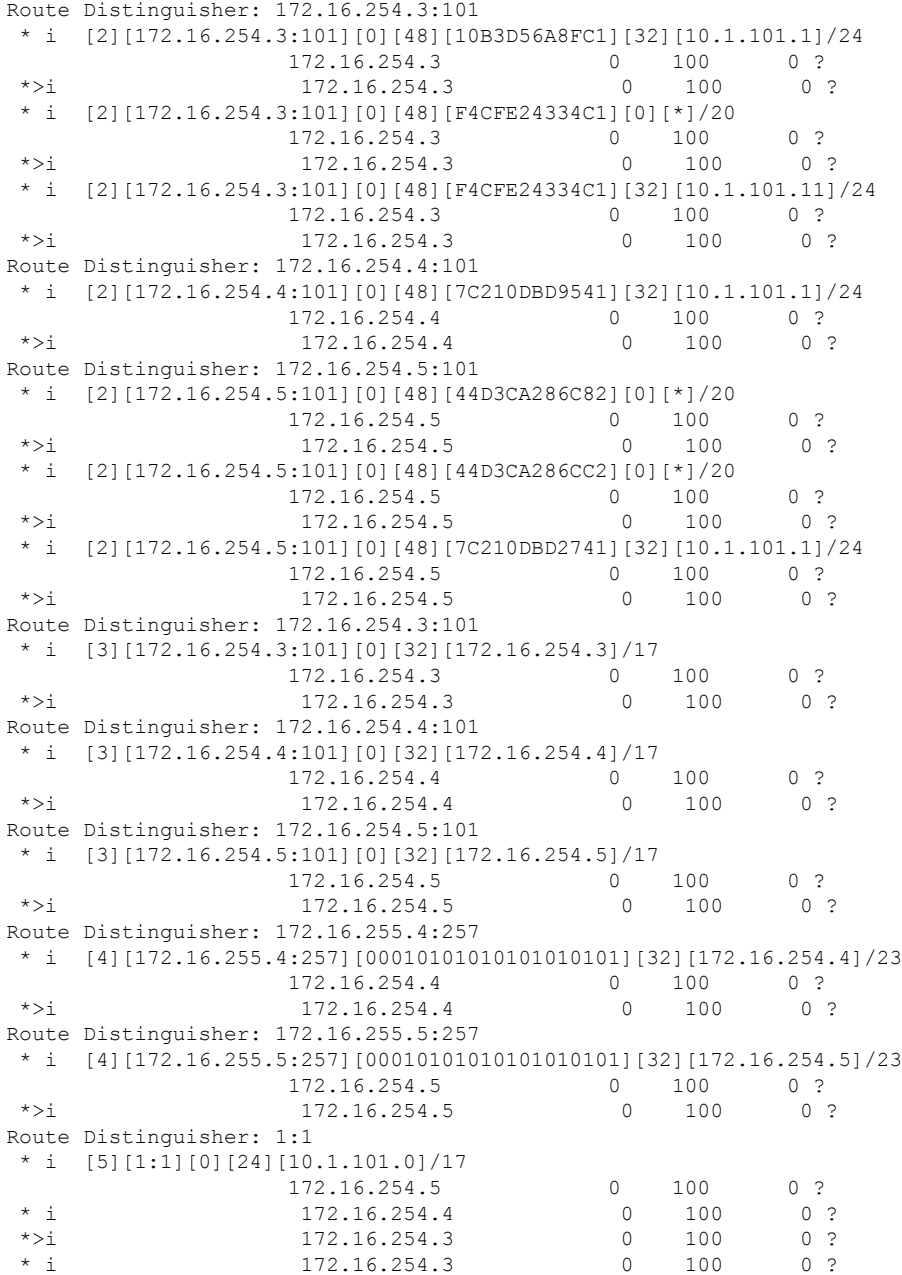

Spine-01#

次に、スパインスイッチ 1 での **show ip route** コマンドの出力例を示します。

Spine-01# **show ip route**

Codes: L - local, C - connected, S - static, R - RIP, M - mobile, B - BGP D - EIGRP, EX - EIGRP external, O - OSPF, IA - OSPF inter area N1 - OSPF NSSA external type 1, N2 - OSPF NSSA external type 2 E1 - OSPF external type 1, E2 - OSPF external type 2, m - OMP n - NAT, Ni - NAT inside, No - NAT outside, Nd - NAT DIA i - IS-IS, su - IS-IS summary, L1 - IS-IS level-1, L2 - IS-IS level-2 ia - IS-IS inter area, \* - candidate default, U - per-user static route

H - NHRP, G - NHRP registered, g - NHRP registration summary o - ODR, P - periodic downloaded static route, l - LISP a - application route + - replicated route, % - next hop override, p - overrides from PfR Gateway of last resort is not set 172.16.0.0/16 is variably subnetted, 17 subnets, 2 masks C 172.16.13.0/24 is directly connected, GigabitEthernet1/0/1 L 172.16.13.1/32 is directly connected, GigabitEthernet1/0/1 C 172.16.14.0/24 is directly connected, GigabitEthernet1/0/2 L 172.16.14.1/32 is directly connected, GigabitEthernet1/0/2 C 172.16.15.0/24 is directly connected, GigabitEthernet1/0/3 L 172.16.15.1/32 is directly connected, GigabitEthernet1/0/3 O 172.16.23.0/24 [110/2] via 172.16.13.3, 05:35:46, GigabitEthernet1/0/1 O 172.16.24.0/24 [110/2] via 172.16.14.4, 03:37:00, GigabitEthernet1/0/2 O 172.16.25.0/24 [110/2] via 172.16.15.5, 03:38:33, GigabitEthernet1/0/3 O 172.16.254.3/32 [110/2] via 172.16.13.3, 05:35:46, GigabitEthernet1/0/1 O 172.16.254.4/32 [110/2] via 172.16.14.4, 03:36:50, GigabitEthernet1/0/2 O 172.16.254.5/32 [110/2] via 172.16.15.5, 03:38:33, GigabitEthernet1/0/3 C 172.16.255.1/32 is directly connected, Loopback0 O 172.16.255.2/32 [110/3] via 172.16.15.5, 03:38:33, GigabitEthernet1/0/3 [110/3] via 172.16.14.4, 03:37:00, GigabitEthernet1/0/2 [110/3] via 172.16.13.3, 05:35:46, GigabitEthernet1/0/1 O 172.16.255.3/32 [110/2] via 172.16.13.3, 05:35:46, GigabitEthernet1/0/1 O 172.16.255.4/32 [110/2] via 172.16.14.4, 03:36:56, GigabitEthernet1/0/2 O 172.16.255.5/32 [110/2] via 172.16.15.5, 03:38:33, GigabitEthernet1/0/3 Spine-01#

BGP EVPN VXLAN ファブリック内でのシングルアクティブ冗長性を備えたデュアルホーミン グの確認 (20 ページ)に戻ってください。

### スパインスイッチ **2** の設定を確認するための出力

次に、スパインスイッチ 2 での **show bgp l2vpn evpn summary** コマンドの出力例を示 します。

```
Spine-02# show bgp l2vpn evpn summary
BGP router identifier 172.16.255.2, local AS number 65001
BGP table version is 5499, main routing table version 5499
17 network entries using 5848 bytes of memory
34 path entries using 7072 bytes of memory
13/11 BGP path/bestpath attribute entries using 3744 bytes of memory
3 BGP rrinfo entries using 120 bytes of memory
10 BGP extended community entries using 480 bytes of memory
0 BGP route-map cache entries using 0 bytes of memory
0 BGP filter-list cache entries using 0 bytes of memory
BGP using 17264 total bytes of memory
BGP activity 101/84 prefixes, 2823/2789 paths, scan interval 60 secs
25 networks peaked at 14:56:03 Jan 26 2021 UTC (05:40:54.652 ago)
```
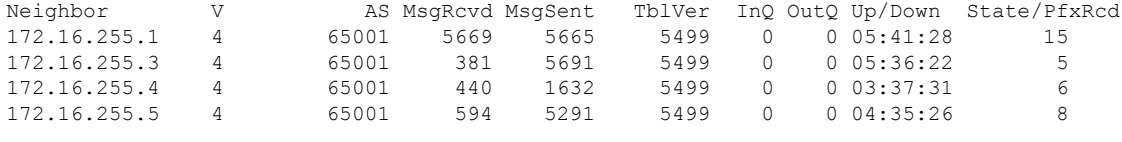

Spine-02#

次に、スパインスイッチ 2 での **show bgp l2vpn evpn** コマンドの出力例を示します。

```
Spine-02# show bgp l2vpn evpn
BGP table version is 5499, local router ID is 172.16.255.2
Status codes: s suppressed, d damped, h history, * valid, > best, i - internal,
           r RIB-failure, S Stale, m multipath, b backup-path, f RT-Filter,
           x best-external, a additional-path, c RIB-compressed,
           t secondary path, L long-lived-stale,
Origin codes: i - IGP, e - EGP, ? - incomplete
RPKI validation codes: V valid, I invalid, N Not found
   Network Next Hop Metric LocPrf Weight Path
Route Distinguisher: 172.16.254.4:7
 *>i [1][172.16.254.4:7][00010101010101010101][4294967295]/23
                 172.16.254.4 0 100<br>172.16.254.4 0 100
* i 172.16.254.4 0 100 0 ?
Route Distinguisher: 172.16.254.4:101
 *>i [1][172.16.254.4:101][00010101010101010101][0]/23
                 172.16.254.4 0 100 0 ?
* i 172.16.254.4 0 100 0 ?
Route Distinguisher: 172.16.254.5:9
*>i [1][172.16.254.5:9][00010101010101010101][4294967295]/23
                 172.16.254.5 0 100 0 ?
Route Distinguisher: 172.16.254.5:101
*>i [1][172.16.254.5:101][00010101010101010101][0]/23
                 172.16.254.5 0 100 0 ?
Route Distinguisher: 172.16.254.3:101
 * i [2][172.16.254.3:101][0][48][10B3D56A8FC1][32][10.1.101.1]/24
                 172.16.254.3 0 100 0 ?
 *>i 172.16.254.3 0 100 0 ?
 * i [2][172.16.254.3:101][0][48][F4CFE24334C1][0][*]/20
                 172.16.254.3 0 100 0 ?<br>172.16.254.3 0 100 0 ?
 *>i 172.16.254.3
 * i [2][172.16.254.3:101][0][48][F4CFE24334C1][32][10.1.101.11]/24
                 172.16.254.3 0 100 0 ?
 *>i 172.16.254.3 0 100 0 ?
Route Distinguisher: 172.16.254.4:101
* i [2][172.16.254.4:101][0][48][7C210DBD9541][32][10.1.101.1]/24
                 172.16.254.4 0 100 0 ?
*>i 172.16.254.4 0 100 0 ?
Route Distinguisher: 172.16.254.5:101
 * i [2][172.16.254.5:101][0][48][44D3CA286C82][0][*]/20
                 172.16.254.5 0 100 0 ?<br>172.16.254.5 0 100 0
 \star >i 172.16.254.5 0 100 0 ?
 * i [2][172.16.254.5:101][0][48][44D3CA286CC2][0][*]/20
                 172.16.254.5 0 100 0 ?
\star >i 172.16.254.5 0 100 0 ?
 * i [2][172.16.254.5:101][0][48][7C210DBD2741][32][10.1.101.1]/24
                 172.16.254.5 0 100 0 ?
* >i 172.16.254.5 0 100 0 ?
Route Distinguisher: 172.16.254.3:101
\star i [3][172.16.254.3:101][0][32][172.16.254.3]/17<br>172.16.254.3 0
                  172.16.254.3 0 100 0 ?
 *>i 172.16.254.3 0 100 0 ?
Route Distinguisher: 172.16.254.4:101
```

```
* i [3][172.16.254.4:101][0][32][172.16.254.4]/17
                172.16.254.4 0 100 0 ?<br>172.16.254.4 0 100 0 ?
*>i 172.16.254.4
Route Distinguisher: 172.16.254.5:101
* i [3][172.16.254.5:101][0][32][172.16.254.5]/17
                172.16.254.5 0 100 0 ?
* >i 172.16.254.5 0 100 0 ?
Route Distinguisher: 172.16.255.4:257
* i [4][172.16.255.4:257][00010101010101010101][32][172.16.254.4]/23
                172.16.254.4 0 100 0 ?
* >i 172.16.254.4 0 100 0 ?
Route Distinguisher: 172.16.255.5:257
* i [4][172.16.255.5:257][00010101010101010101][32][172.16.254.5]/23
                172.16.254.5 0 100 0 ?
* >i 172.16.254.5 0 100 0 ?
Route Distinguisher: 1:1
* i [5][1:1][0][24][10.1.101.0]/17
                172.16.254.5 0 100 0 ?
* i 172.16.254.4 0 100 0 ?
*>i \begin{array}{cccccc} 172.16.254.3 & 0 & 100 & 0 & ? \\ * & * & * & * & * & * \end{array}172.16.254.3 0 100 0 ?
Spine-02#
次に、スパインスイッチ 2 での show ip route コマンドの出力例を示します。
```

```
Spine-02# show ip route
```

```
Codes: L - local, C - connected, S - static, R - RIP, M - mobile, B - BGP
       D - EIGRP, EX - EIGRP external, O - OSPF, IA - OSPF inter area
      N1 - OSPF NSSA external type 1, N2 - OSPF NSSA external type 2
      E1 - OSPF external type 1, E2 - OSPF external type 2, m - OMP
      n - NAT, Ni - NAT inside, No - NAT outside, Nd - NAT DIA
      i - IS-IS, su - IS-IS summary, L1 - IS-IS level-1, L2 - IS-IS level-2
      ia - IS-IS inter area, * - candidate default, U - per-user static route
      H - NHRP, G - NHRP registered, g - NHRP registration summary
      o - ODR, P - periodic downloaded static route, l - LISP
      a - application route
       + - replicated route, % - next hop override, p - overrides from PfR
```
Gateway of last resort is not set

```
172.16.0.0/16 is variably subnetted, 17 subnets, 2 masks
O 172.16.13.0/24
          [110/2] via 172.16.23.3, 05:36:24, GigabitEthernet1/0/1
O 172.16.14.0/24
          [110/2] via 172.16.24.4, 03:37:38, GigabitEthernet1/0/2
O 172.16.15.0/24
         [110/2] via 172.16.25.5, 03:39:11, GigabitEthernet1/0/3
C 172.16.23.0/24 is directly connected, GigabitEthernet1/0/1
L 172.16.23.2/32 is directly connected, GigabitEthernet1/0/1
C 172.16.24.0/24 is directly connected, GigabitEthernet1/0/2
L 172.16.24.2/32 is directly connected, GigabitEthernet1/0/2
C 172.16.25.0/24 is directly connected, GigabitEthernet1/0/3
L 172.16.25.2/32 is directly connected, GigabitEthernet1/0/3
O 172.16.254.3/32
          [110/2] via 172.16.23.3, 05:36:24, GigabitEthernet1/0/1
O 172.16.254.4/32
          [110/2] via 172.16.24.4, 03:37:28, GigabitEthernet1/0/2
O 172.16.254.5/32
          [110/2] via 172.16.25.5, 03:39:11, GigabitEthernet1/0/3
O 172.16.255.1/32
          [110/3] via 172.16.25.5, 03:39:11, GigabitEthernet1/0/3
          [110/3] via 172.16.24.4, 03:37:38, GigabitEthernet1/0/2
```
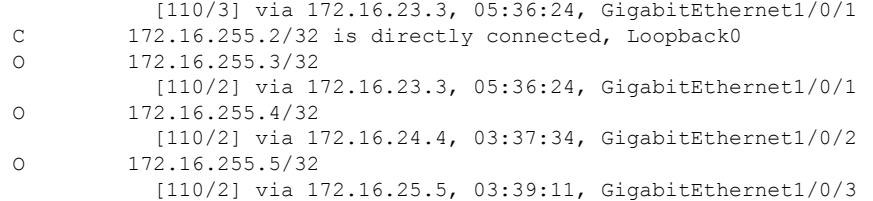

Spine-02#

BGP EVPN VXLAN ファブリック内でのシングルアクティブ冗長性を備えたデュアルホーミン グの確認 (20 ページ)に戻ってください。

例:**BGP EVPN VXLAN** ファブリック内でのシングルアクティブ冗長性を備えたデュアルホーミングの設定

翻訳について

このドキュメントは、米国シスコ発行ドキュメントの参考和訳です。リンク情報につきましては 、日本語版掲載時点で、英語版にアップデートがあり、リンク先のページが移動/変更されている 場合がありますことをご了承ください。あくまでも参考和訳となりますので、正式な内容につい ては米国サイトのドキュメントを参照ください。